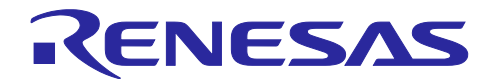

# RX23E-A グループ

力覚センサ計測例

# 要旨

本書は、RX23E-A を使用してひずみゲージ式 6 軸力覚センサによる 3 次元の力とトルクを取得するプロ グラム例について説明します。本例では、2 つの DSAD を使用して、力覚センサの 6 チャネル出力を各 DSAD で 3 チャネルずつスキャンして取得します。また、本プログラムを用いて実際に力覚センサの計測を 行いました。力覚センサと評価環境の外観および評価結果を以下に示します。

# 動作確認デバイス

#### RX23E-A

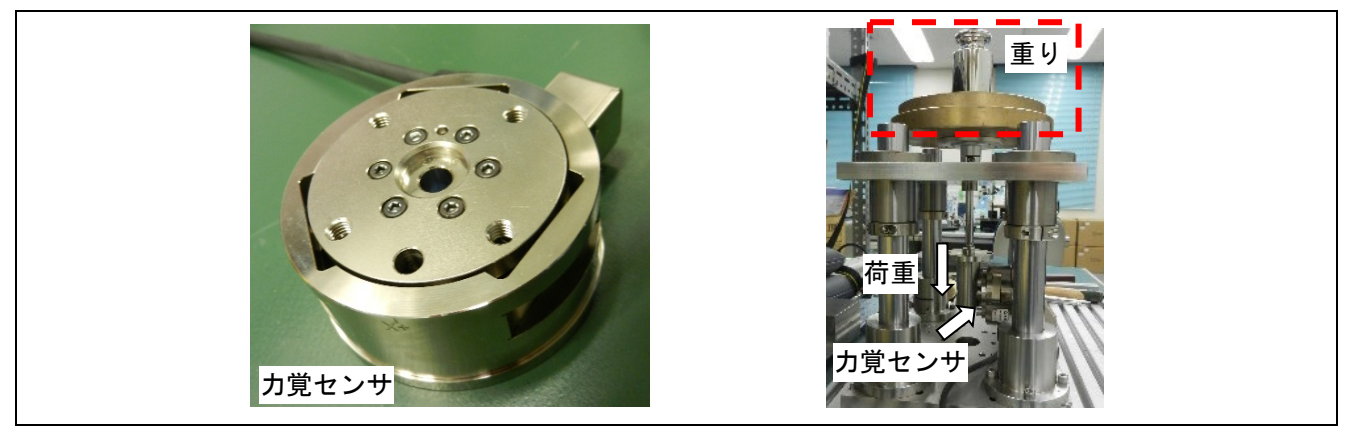

力覚センサと評価環境の外観

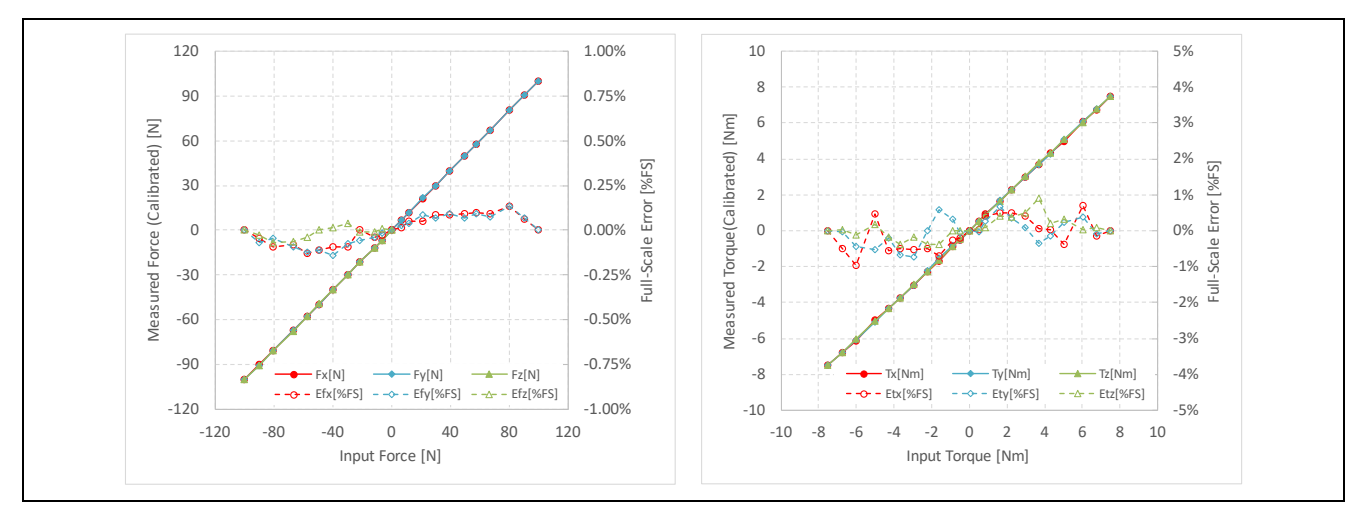

力計測結果(左)トルク計測結果(右)

計測不確かさ

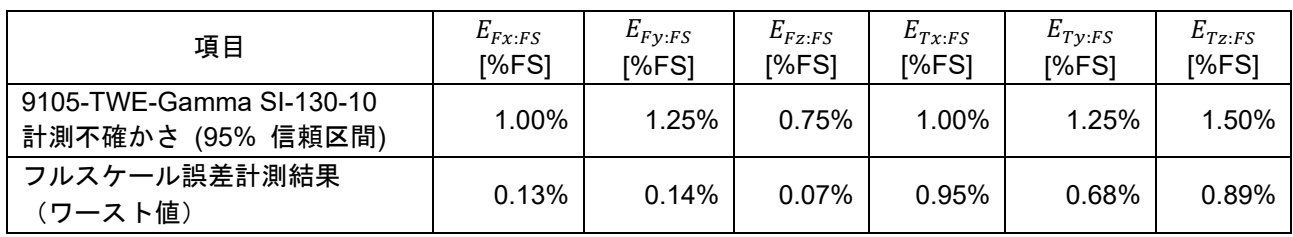

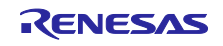

# 目次

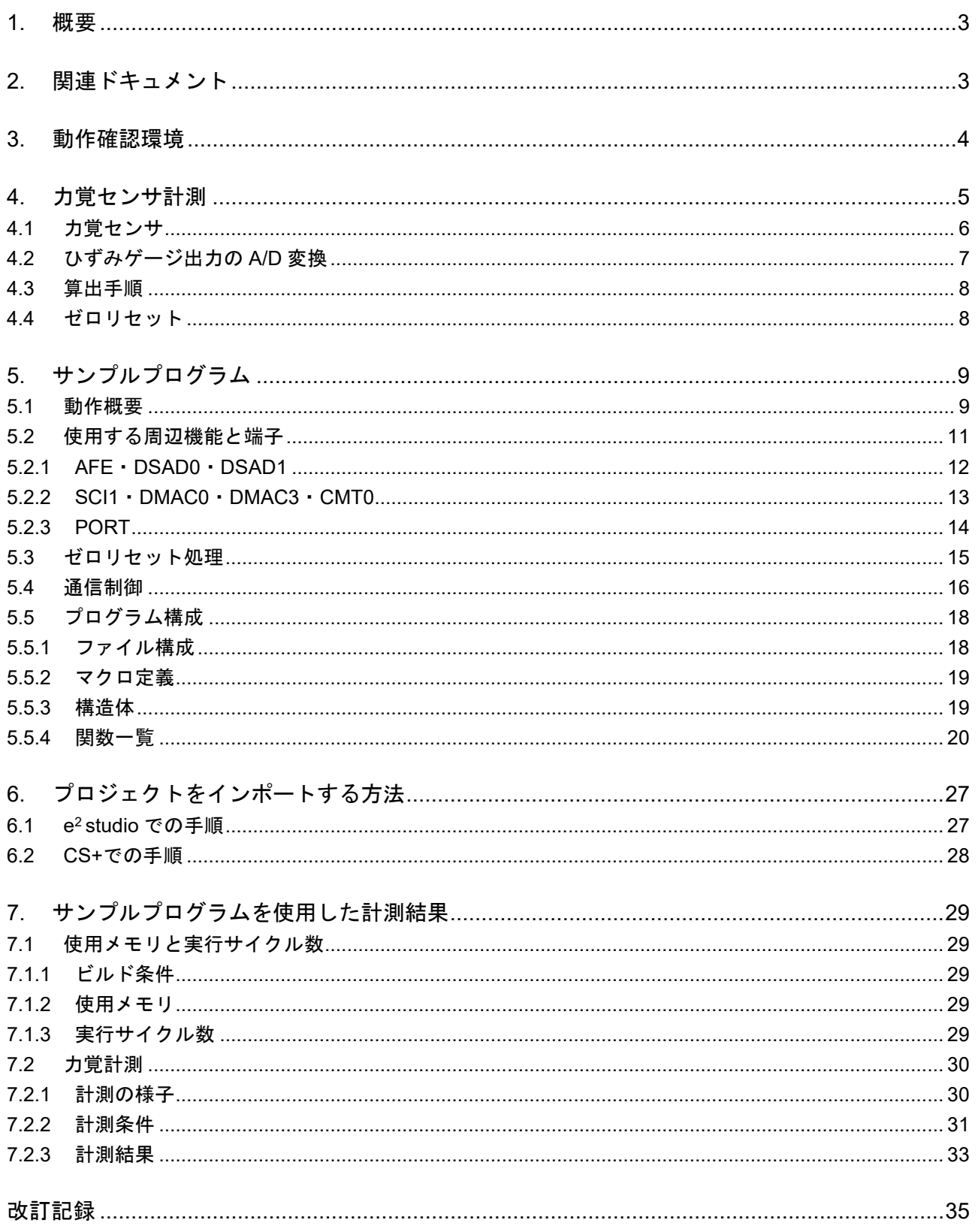

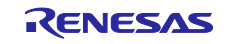

# <span id="page-2-0"></span>1. 概要

本書は、RX23E-A によるひずみゲージ式 6 軸力覚センサを使用した 3 次元の力とトルクを取得するプロ グラム例について説明します。本例では、2 つの DSAD を使用して、力覚センサの 6 チャネル出力を 1 つ の DSAD で 3 チャネルをスキャンして取得します。サンプルプログラムは、Renesas Solution Starter Kit for RX23E-A (RSSKRX23E-A)ボードで動作し、計測結果は RSSKRX23E-A の PC ツールプログラム V2.0 で表示することができます。

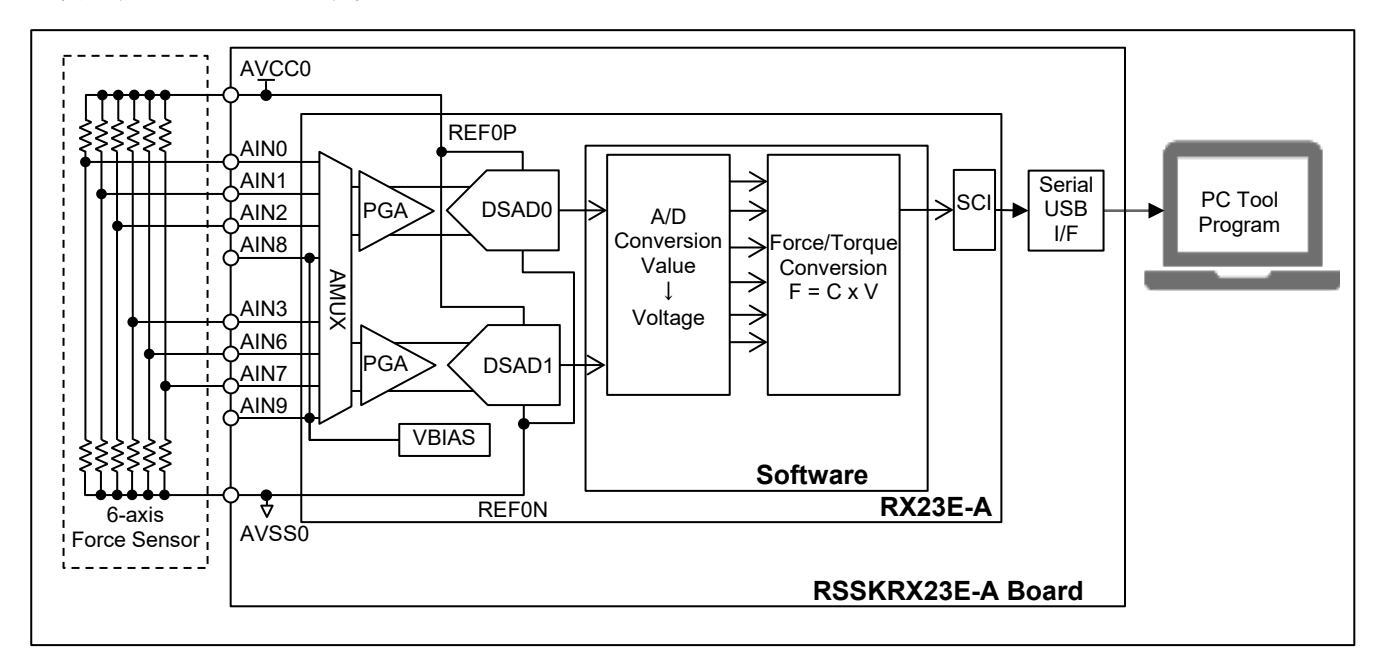

図 1-1 RSSKRX23E-A ボードを用いた 6 軸力覚計測システム

- <span id="page-2-1"></span>2. 関連ドキュメント
- R01UH0801 RX23E-A グループ ユーザーズマニュアル ハードウェア編
- R20UT4542 RSSKRX23E-A ユーザーズマニュアル
- R20AN0540 アプリケーションノート RSSKRX23E-A PC ツールプログラム操作マニュアル
- R01AN4799 アプリケーションノート RX23E-A グループ AFE・DSAD の使い方
- R01AN4359 RX ファミリ RX DSP ライブラリ Version 5.0

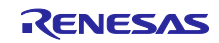

# <span id="page-3-0"></span>3. 動作確認環境

動作確認環境[を表](#page-3-1) 3[-1](#page-3-1) に示します。

<span id="page-3-1"></span>

| 項目                | 内容                                            |                                  |  |  |
|-------------------|-----------------------------------------------|----------------------------------|--|--|
| ボード               | RSSKRX23E-A ボード (RTK0ESXB10C00001BJ)          |                                  |  |  |
| <b>MCU</b>        | RX23E-A (R5F523E6ADFL)                        |                                  |  |  |
|                   | 電源電圧(VCC, AVCC0): 5V                          |                                  |  |  |
|                   | 動作周波数(ICLK): 32MHz                            |                                  |  |  |
|                   | 周辺動作周波数(PCLKB): 32MHz                         |                                  |  |  |
|                   | DSAD 動作周波数(f <sub>DR</sub> ): 4MHz            |                                  |  |  |
|                   | DSAD モジュレータクロック周波数(f <sub>MOD</sub> ): 0.5MHz |                                  |  |  |
| 力覚センサ             | メーカー名                                         | <b>ATI Industrial Automation</b> |  |  |
|                   | 型式                                            | 9105-TWE-Gamma                   |  |  |
|                   | キャリブレーション                                     | SI-130-10                        |  |  |
|                   | 計測不確かさ [%FS]                                  | Fx: 1.00%, Fy: 1.25%, Fz: 0.75%  |  |  |
|                   | (95%信頼区間)                                     | Tx: 1.00%, Ty: 1.00%, Tz: 1.50%  |  |  |
| <b>IDE</b>        | Renesas e <sup>2</sup> Studio Version 2021-10 |                                  |  |  |
|                   | Renesas RX Smart Configurator V2.11.0         |                                  |  |  |
| <b>Tool Chain</b> | Renesas CC-RX V3.03.00                        |                                  |  |  |
| エミュレータ            | E2 エミュレータ Lite                                |                                  |  |  |

表 3-1 動作確認環境

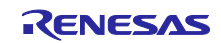

# <span id="page-4-0"></span>4. 力覚センサ計測

力覚センサと RSSKRX23E-A ボードの接続[を図](#page-4-1) 4[-1](#page-4-1) に示します。図中の赤字は RSSKRX23E-A ボードの 部品変更箇所を示しています。部品の変更内容[を表](#page-4-2) 4[-1](#page-4-2) に示します。

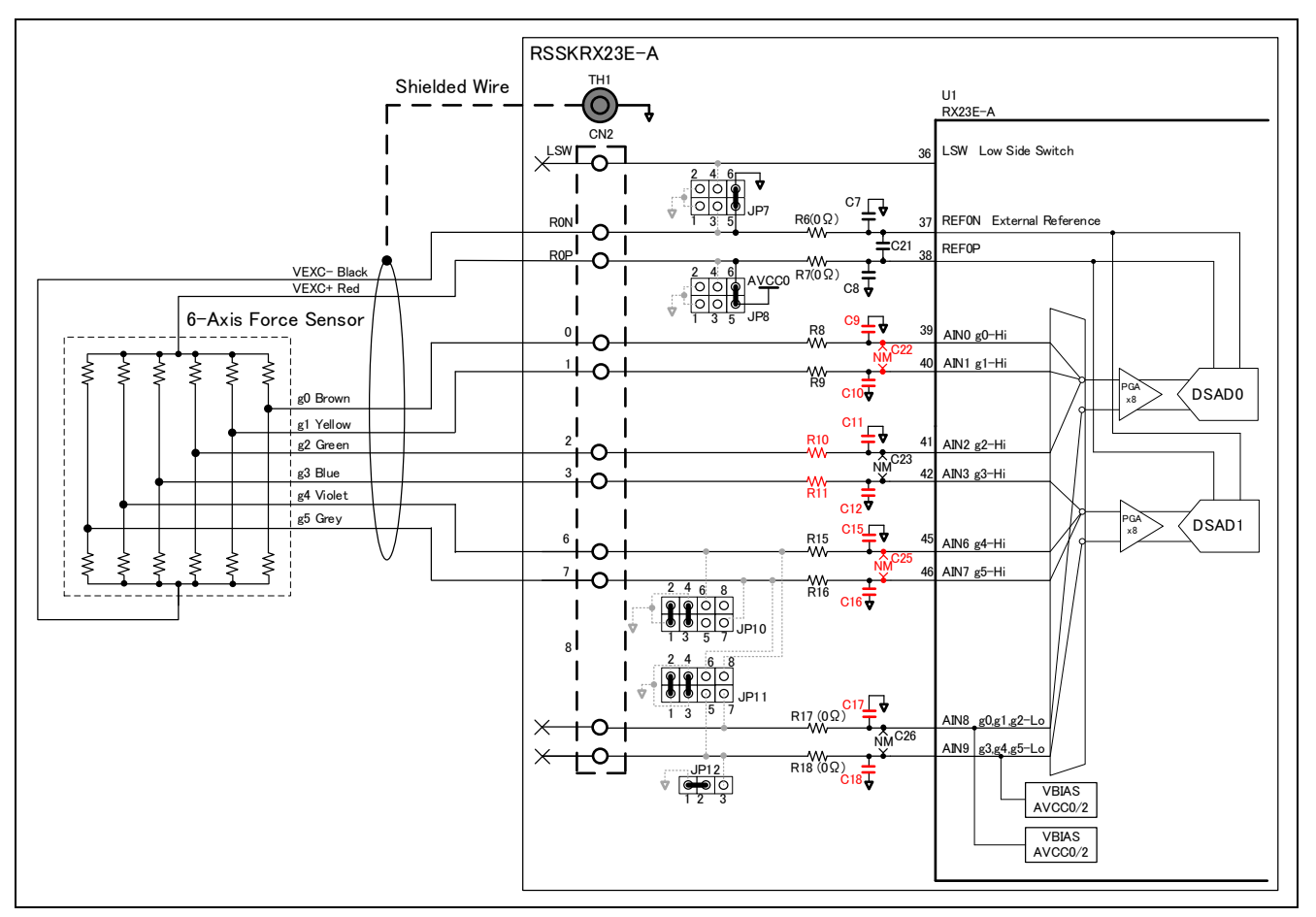

<span id="page-4-3"></span>図 4-1 力覚センサと RSSKRX23E-A ボードの接続

<span id="page-4-2"></span><span id="page-4-1"></span>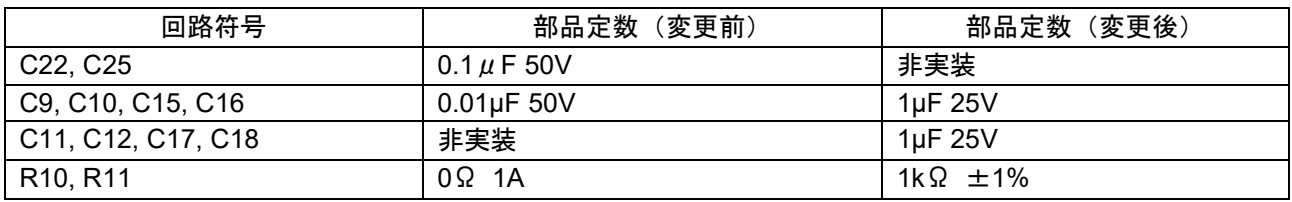

#### 表 4-1 RSSKRX23E-A 部品変更箇所

力覚センサの励起電圧端子に電圧を印加すると、力覚センサは力覚センサ内部のひずみゲージを直列に接 続したハーフブリッジ抵抗の中点電位を出力します。力覚センサの出力は RX23E-A の AIN0, AIN1, AIN2, AIN3, AIN6, AIN7 に接続します。計測には RX23E-A の DSAD のチャネル機能を使用し、DSAD0 で AIN0, AIN1, AIN2 を、DSAD1 で AIN3, AIN6, AIN7 の電圧を計測します。DSAD0 の Lo 側入力には AIN8 を使用 し、DSAD1 の Lo 側入力には AIN9 を使用します。AIN8、AIN9 にそれぞれ VBIAS を出力することで、 AIN8、AIN9 の電圧を力覚センサの無負荷時の出力電圧に相当する AVCC0 の半分の電圧に設定していま す。

<span id="page-5-0"></span>4.1 力覚センサ

ひずみゲージ式 6 軸力覚センサは、起歪体に設置した各ひずみゲージの抵抗値が応力により変化すること を利用したセンサです。6 軸力覚センサに電圧を印加することで応力による抵抗値変化を電圧として計測し ます。

ひずみゲージの出力電圧が応力に対して非線形の場合、計測精度を高めるために、特性曲線を複数の領域 に分割して、領域ごとに直線近似などを行うことで特性曲線に一致させます。本例では、領域分割は行わず に単一直線特性とみなして、直線補間により電圧をひずみ量に換算します。

ひずみ量 S に対する出力電圧 V は、ひずみゲージへの印加電圧 Vcc、定格出力を RO、定格荷重を Smax と すると、次式で表せます。

$$
V = \text{RO} \cdot V_{cc} \cdot \frac{S}{S_{max}}
$$

得られた各出力電圧に 6 軸力覚センサ固有の電圧-荷重変換行列 C を乗じて、x、y、z 各軸の力とトルク を算出します。

$$
F = C \times V
$$
  
\n
$$
\begin{pmatrix} F_x \\ F_y \\ F_z \\ T_x \\ T_y \\ T_z \end{pmatrix} = \begin{pmatrix} C_{11} & \cdots & C_{16} \\ \vdots & \ddots & \vdots \\ C_{61} & \cdots & C_{66} \end{pmatrix} \begin{pmatrix} V_0 \\ V_1 \\ V_2 \\ V_3 \\ V_4 \\ V_5 \end{pmatrix}
$$

本例では力覚センサに ATI Industrial Automation 社の 9105-TWE-Gamma を使用して計測を行います。力 覚センサの外観[を図](#page-5-1) 4[-2](#page-5-1) に示します

<span id="page-5-1"></span>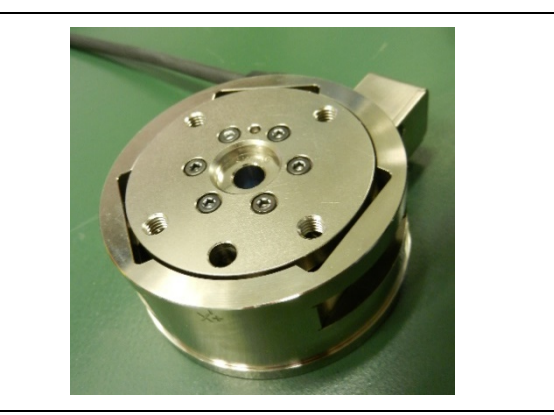

図 4-2 ATI Industrial Automation 社の 9105-TWE-Gamma の外観

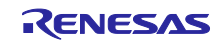

# <span id="page-6-0"></span>4.2 ひずみゲージ出力の A/D 変換

本例では[、図](#page-4-1) 4[-1](#page-4-1) に示すように力覚センサの各ひずみゲージに供給する電圧を基準電圧として、各ひずみ ゲージの電圧を A/D 変換します。

ひずみゲージの計測条件[を表](#page-6-1) 4[-2](#page-6-1) に示します。DSAD のデジタルフィルタは、オーバサンプリング比が 2 のべき乗以外の場合に 1/2 倍から 1 倍のゲインが生じます。A/D 変換値は前記ゲインがかかっているものと して扱います。

<span id="page-6-1"></span>

| 項目                       | 条件             | 備考                                                   |
|--------------------------|----------------|------------------------------------------------------|
| PGA ゲイン G <sub>PGA</sub> | x8             |                                                      |
| DSAD 基準電圧 VREF           | 5V             | ひずみゲージ印加電圧                                           |
|                          |                | (REF0P=AVCC0, REF0N=AVSS0)                           |
| オーバサンプリング比 OSR           | 32             |                                                      |
| デジタルフィルタゲイン GpF          | 1.0            | $G_{DF} = 1/2^{(Ceil(4 \log_2 0SR) - 4 \log_2 0SR)}$ |
| DSAD 出力形式                | 2's Complement |                                                      |

表 4-2 ひずみゲージ計測条件

本例では、RX23E-A の 2 つの DSAD を使用して、6 軸力覚センサ出力を DSAD 毎に 3 系統ずつスキャン します[。図](#page-6-2) 4[-3](#page-6-2) に変換シーケンスを[、表](#page-6-3) 4[-3](#page-6-3) に A/D 変換時間を示します。

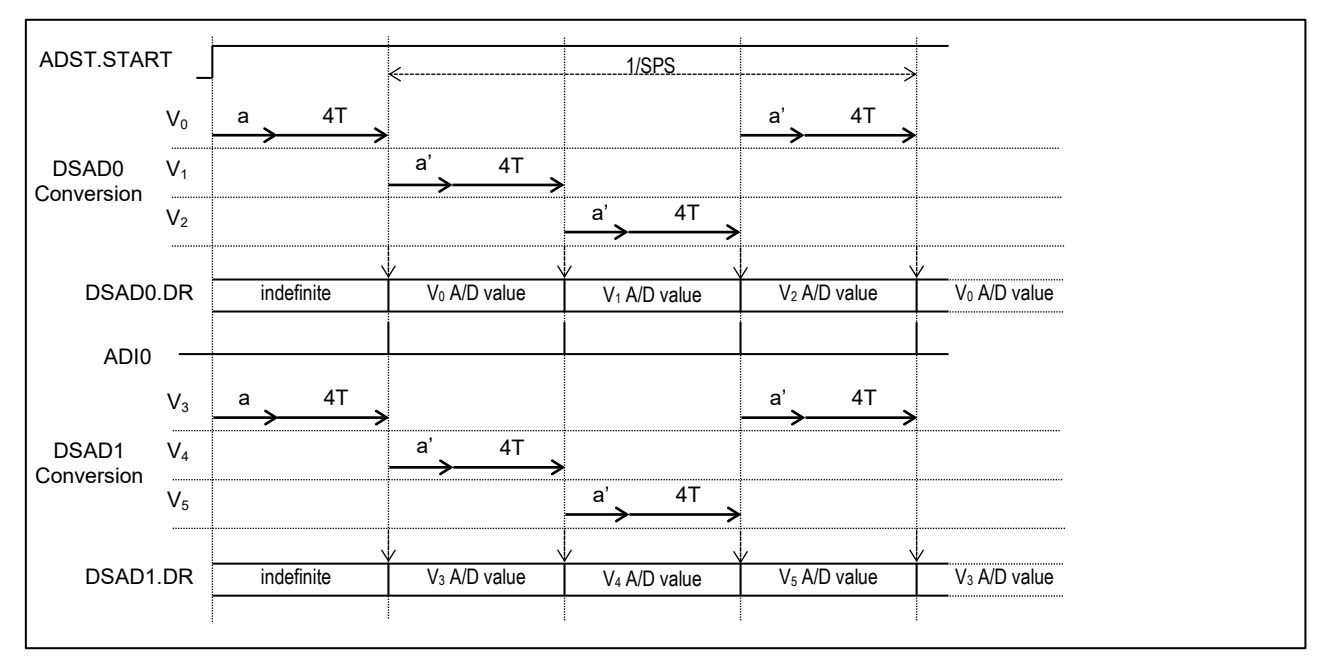

A/D 変換開始は同期スタート機能を使用し、DSAD0 と DSAD1 を同時に変換開始します。

図 4-3 A/D 変換シーケンスと A/D 変換時間

表 4-3 A/D 変換時間

Normal Mode:  $f_{MOD} = 0.5MHz$ Over Sampling Ratio (OSR) = 32

<span id="page-6-3"></span><span id="page-6-2"></span>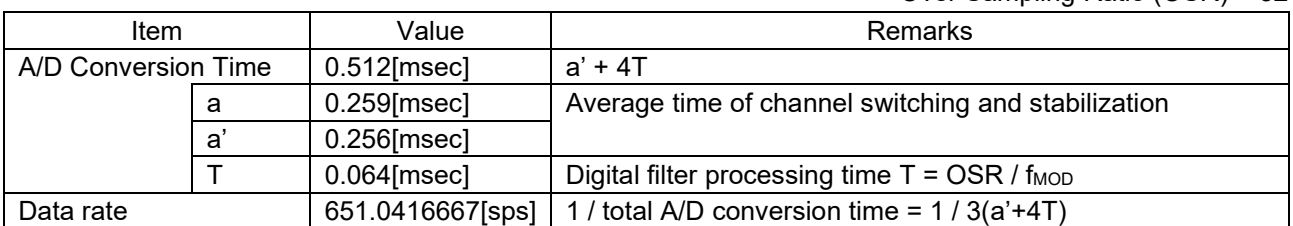

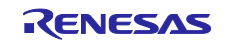

#### <span id="page-7-0"></span>4.3 算出手順

A/D 変換値から力・トルクへの換算は以下の手順で行います。

(1) 電圧算出

力覚センサの各ひずみゲージ出力の A/D 変換値を電圧に変換します。

PGA ゲインを GPGA、デジタルフィルタゲインを GpF、DSAD の基準電圧を VREF、A/D 変換値を DATAn と すると、各ひずみゲージの出力電圧 Vn は DSAD の分解能 24bit から次式で求めます。

$$
V_n = \frac{2V_{REF}}{2^{24} \cdot G_{PGA} \cdot G_{DF}} \cdot \text{DATA}_n
$$
  
=  $\frac{V_{REF}}{2^{23} \cdot G_{PGA} \cdot G_{DF}} \cdot \text{DATA}_n$ ,  $V_{REF} = AVCC0 - AVSS0$ ,  $n = 0 \sim 5$ 

(2) 力・トルク変換

取得した 6 軸の電圧に、使用する 6 軸力覚センサ固有の電圧-荷重変換行列 C を乗じて、x、y、z 各軸の 力とトルクを算出します。

$$
F = C \times V
$$
  
\n
$$
\begin{pmatrix} F_x \\ F_y \\ F_z \\ T_x \\ T_y \\ T_z \end{pmatrix} = \begin{pmatrix} C_{11} & \cdots & C_{16} \\ \vdots & \ddots & \vdots \\ C_{61} & \cdots & C_{66} \end{pmatrix} \begin{pmatrix} V_0 \\ V_1 \\ V_2 \\ V_3 \\ V_4 \\ V_5 \end{pmatrix}
$$

<span id="page-7-1"></span>4.4 ゼロリセット

機械的なオフセット等を補正するために、無負荷状態での A/D 変換値をゼロに補正します。

本例では無負荷状態の各ひずみゲージ出力の A/D 変換値の平均値をオフセット値として、オフセットが 0 となるように DSAD のオフセット補正レジスタ OFCRm にオフセット値を設定します。

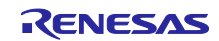

# <span id="page-8-0"></span>5. サンプルプログラム

# <span id="page-8-1"></span>5.1 動作概要

図 [5-1](#page-8-2) に本サンプルプログラムの処理フローを示します。

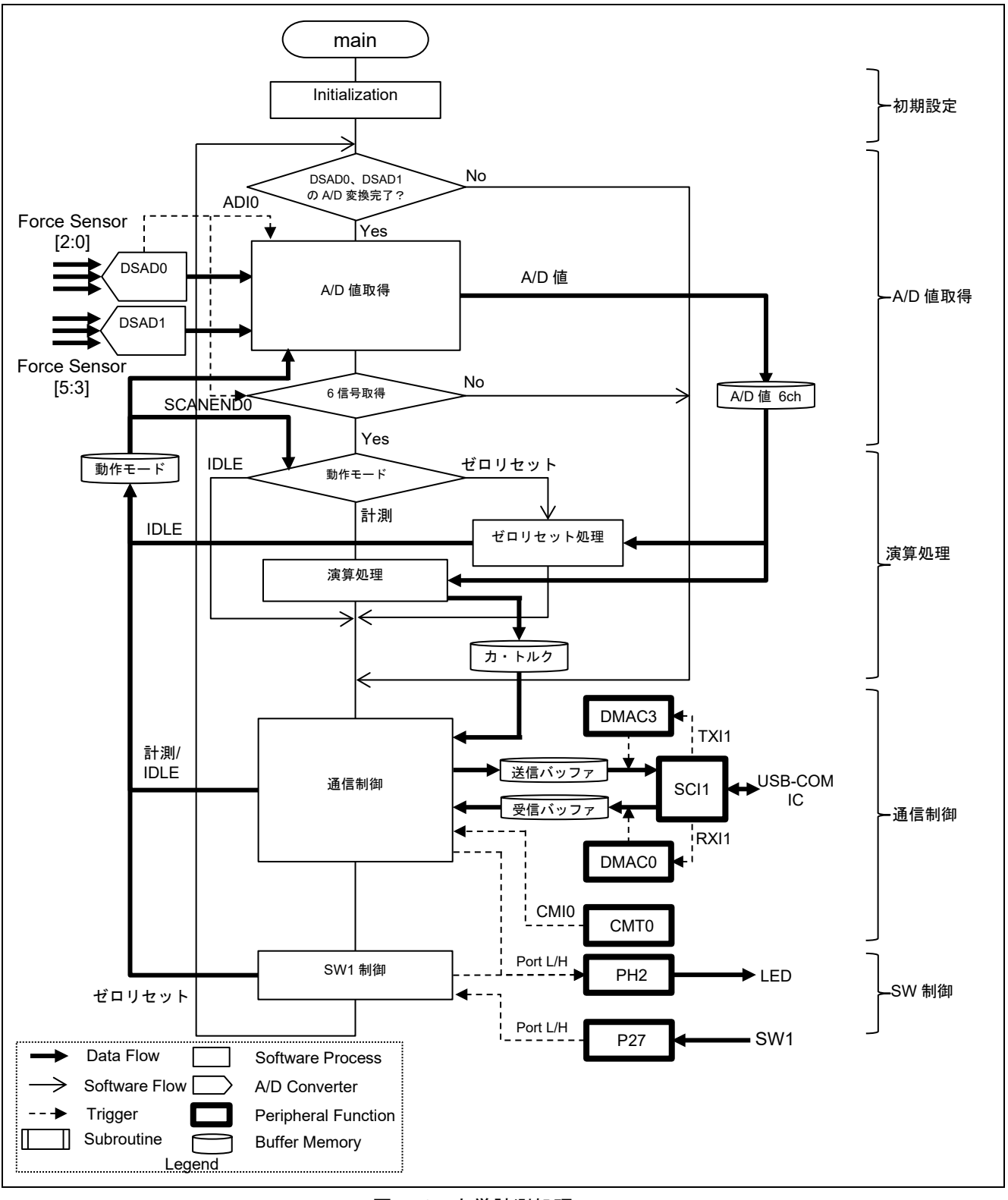

<span id="page-8-2"></span>図 5-1 力覚計測処理フロー

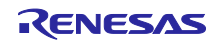

本サンプルプログラムは IDLE、計測、ゼロリセットの 3 種類の動作モードで動作します。動作モードは RSSKRX23E-A PC ツールプログラムと RSSKRX23E-A ボードの SW1 により切り替えます[。表](#page-9-0) 5[-1](#page-9-0) [に動作](#page-9-1) [モード遷移を](#page-9-1)示します。

<span id="page-9-0"></span>

| 動作モード       | 動作       | 遷移条件        | 遷移先         |
|-------------|----------|-------------|-------------|
| <b>IDLE</b> | 何もしない    | Run コマンド受信  | 計測          |
|             |          | SW1 押下      | ゼロリセット      |
| 計測          | 力覚計測     | Stop コマンド受信 | <b>IDLE</b> |
| ゼロリセット      | ゼロリセット処理 | ゼロリセット処理終了  | <b>IDLE</b> |

<span id="page-9-1"></span>表 5-1 動作モード遷移

動作概略を以下に示します。

• 初期設定

起動時に以下の初期設定を行います。

- ・ 通信に使用する DMAC の初期設定(RSSKRX23E-A PC ツールプログラムと接続する場合)
- ・ 通信バッファの初期化及び SCI1 の動作開始(RSSKRX23E-A PC ツールプログラムと接続する場 合)
- A/D 値取得

DSAD0 と DSAD1 の両方の A/D 変換終了をトリガに A/D 変換値を取得します。

- 6ch の A/D 変換値が揃った場合に、以下の動作モードによる処理を行います。
	- ・ 計測:6ch の A/D 値から、「[4.3](#page-7-0) [算出手順」](#page-7-0)に従い力とトルクを算出
	- ・ ゼロリセット:6ch の各 A/D 変換値の平均値を対応するチャネルの OFCRm レジスタに設定後、動 作モードを IDLE に変更
		- 詳細は「[5.3](#page-14-0) [ゼロリセット処理」](#page-14-0)を参照下さい。
- 通信制御
	- RSSKRX23E-A PC ツールプログラムとの通信のために以下の処理を行います。詳細は「[5.4](#page-15-0) [通信制御」](#page-15-0) を参照下さい。
	- ・ 受信パケットがあれば解析し、コマンドに対応する処理を行い、応答パケットを送信バッファに格 納
	- ・ 計測結果が更新された場合は、送信パケットを送信バッファに格納
	- ・ 送信バッファに未送信データがあれば送信を開始
- SW1 制御

SW1 の押下を検出すると、動作モードが IDLE の場合に以下の処理を行います。詳細は「[5.3](#page-14-0) [ゼロリ](#page-14-0) [セット処理」](#page-14-0)を参照下さい。

- ・ DSAD をゼロリセット用に設定し、A/D 変換開始
- ・ 動作モードを「ゼロリセット」に変更

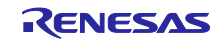

# <span id="page-10-0"></span>5.2 使用する周辺機能と端子

本例で使用する周辺機能一覧[を表](#page-10-1) 5[-2](#page-10-1) に、使用端子一覧[を表](#page-10-2) 5[-3](#page-10-2) に示します。合わせて各周辺機能の設 定条件を示します。

周辺機能の設定は Smart Configurator(以降、SC)を使用します。

表 5-2 使用する周辺機能一覧

<span id="page-10-1"></span>

| 周辺機能             | 用途                         |
|------------------|----------------------------|
| AFE、DSAD0、DSAD1  | カ覚センサ駆動、計測                 |
| SCI <sub>1</sub> | PC ツールプログラムとの UART 通信      |
| DMAC0            | SCI1 の受信完了割り込みをトリガにデータ転送   |
| DMAC3            | SCI1 のバッファ空き割り込みをトリガにデータ転送 |
| CMT <sub>0</sub> | SCI1の通信タイムアウト検出            |
| PH <sub>2</sub>  | LED1 点灯制御                  |
| P27              | SW1 の読み出し                  |

#### 表 5-3 使用端子一覧

<span id="page-10-2"></span>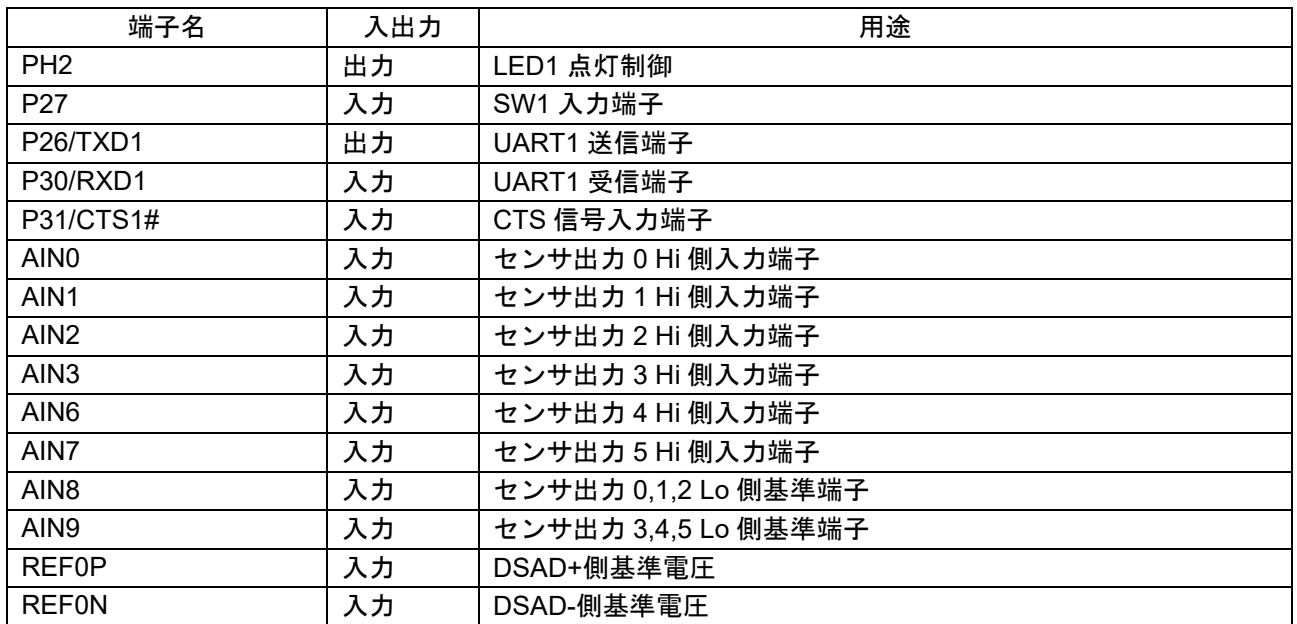

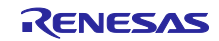

# <span id="page-11-0"></span>5.2.1 AFE・DSAD0・DSAD1

表 [4-2](#page-6-1) の計測条件に基づいた AFE、DSAD0、DSAD1 の SC での設定[を表](#page-11-1) 5[-4](#page-11-1) に示します。DSAD0、 DSAD1 のチャネル 0~2 を計測、チャネル 3~5 をゼロリセット処理用として割り当てています。

<span id="page-11-1"></span>

|                    |            | 項目             | 設定                   |                |                  |                  |                  |                  |
|--------------------|------------|----------------|----------------------|----------------|------------------|------------------|------------------|------------------|
|                    |            |                | 計測<br>ゼロリセット         |                |                  |                  |                  |                  |
| Δ Σ A/D 変換器動作電圧設定  |            |                | 3.6V~5.5V (高精度)      |                |                  |                  |                  |                  |
| Δ Σ A/D 変換器動作モード設定 |            |                |                      | ノーマルモード        |                  |                  |                  |                  |
| 動作クロック設定           |            |                |                      | PCLKB/8(4MHz)  |                  |                  |                  |                  |
| 開始トリガソース           |            |                |                      | ソフトウェアトリガ      |                  |                  |                  |                  |
| 割り込み設定             |            |                | 使用しない                |                |                  |                  |                  |                  |
| ユニット間同期スタート設定      |            |                |                      | 同期スタートを有効にする   |                  |                  |                  |                  |
| 電圧異常および断線検出設定      |            |                | 使用しない                |                |                  |                  |                  |                  |
| チャネル設定             |            |                | $\mathbf 0$          | $\overline{1}$ | $\overline{2}$   | $\mathbf{3}$     | $\overline{4}$   | 5                |
| アナログ入力             |            | DSAD0   +側入力信号 | AIN <sub>0</sub>     | AIN1           | AIN <sub>2</sub> | AIN <sub>0</sub> | AIN1             | AIN <sub>2</sub> |
| 設定                 |            | -側入力信号         | AIN8                 |                |                  |                  |                  |                  |
|                    |            | DSAD1   +側入力信号 | AIN <sub>3</sub>     | AIN6           | AIN7             | AIN <sub>3</sub> | AIN <sub>6</sub> | AIN7             |
|                    |            | -側入力信号         | AIN9                 |                |                  |                  |                  |                  |
|                    | 基準電圧       |                | REF0P/REF0N          |                |                  |                  |                  |                  |
|                    |            | +側リファレンスバッファ   | 無効                   |                |                  |                  |                  |                  |
|                    |            | -側リファレンスバッファ   | 無効                   |                |                  |                  |                  |                  |
| アンプリファ             | アンプ選択      |                | <b>PGA</b>           |                |                  |                  |                  |                  |
| イア設定               |            | PGA ゲイン設定      | x8                   |                |                  |                  |                  |                  |
| Δ Σ A/D 変換         | A/D 変換モード  |                | 通常動作                 |                |                  |                  |                  |                  |
| 設定                 | データ形式      |                | 2の補数形式               |                |                  |                  |                  |                  |
|                    | A/D 変換回数   |                | 指数演算モード、1回 即値モード、64回 |                |                  |                  |                  |                  |
|                    |            | オーバサンプリング比     | 32                   |                |                  |                  |                  |                  |
|                    |            | オフセット補正値       | 設定しない<br>$\Omega$    |                |                  |                  |                  |                  |
| ゲイン補正値             |            | 設定しない          |                      |                |                  |                  |                  |                  |
| 平均化データを行う          |            | 無効<br>有効       |                      |                |                  |                  |                  |                  |
| A/D 変換終了割り込みタイミング  |            |                |                      |                |                  | A/D 変換終了割り込みは    |                  |                  |
|                    |            |                |                      |                |                  | 平均値を算出した時に出      |                  |                  |
|                    |            |                |                      |                |                  | 力                |                  |                  |
|                    |            | 平均データ数         |                      |                |                  | 64               |                  |                  |
|                    | 断線検出アシスト設定 |                | 許可しない                |                |                  |                  |                  |                  |

表 5-4 DSAD の設定

#### 表 5-5 AFE の設定

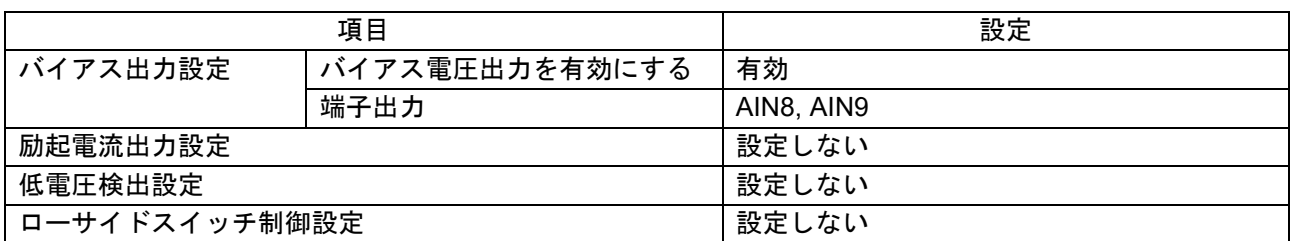

<span id="page-12-0"></span>5.2.2 SCI1・DMAC0・DMAC3・CMT0

PC ツールプログラムとの通信に SCI1 を調歩同期モードで使用します。受信データの取得には DMAC0、 送信データの設定に DMAC3 を使用します。また、通信タイムアウトの検出に CMT0 を使用します。

各周辺機能の設定を以下に示します。

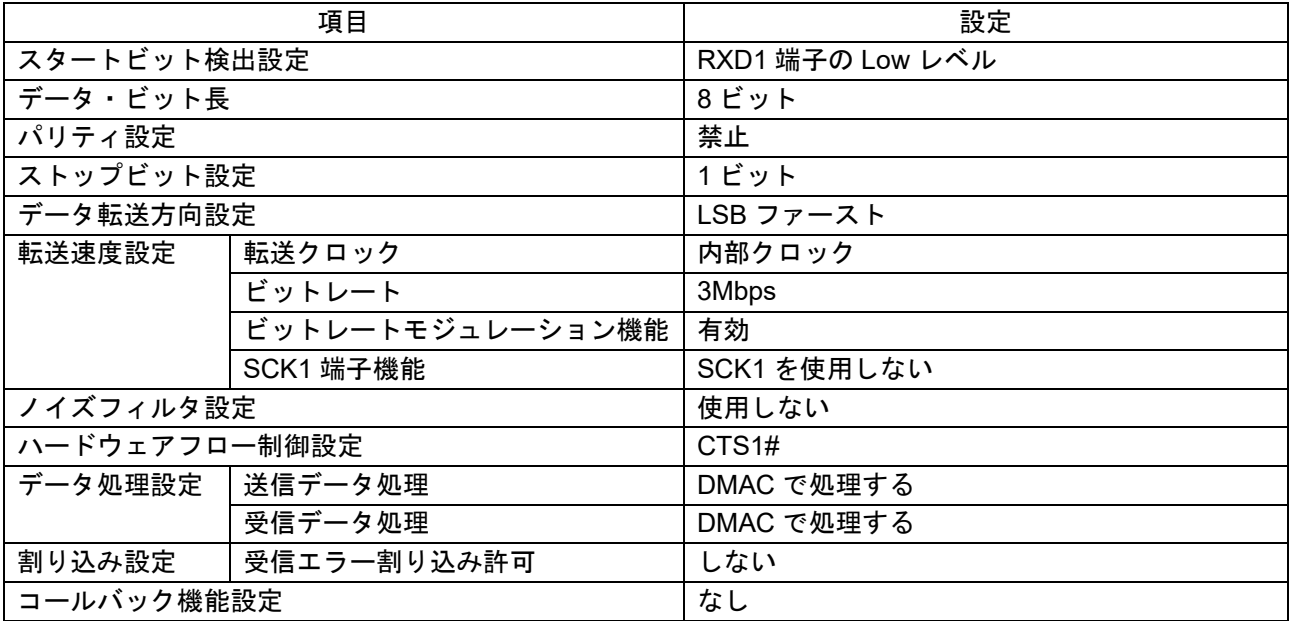

表 5-6 SCI1 の設定

表 5-7 DMAC の設定

| 項目     |               | 設定                   |                      |  |  |
|--------|---------------|----------------------|----------------------|--|--|
|        |               | DMAC0                | DMAC <sub>3</sub>    |  |  |
| 転送設定   | 起動要因          | <b>SCI1 (RXI1)</b>   | <b>SCI1 (TXI1)</b>   |  |  |
|        | 起動要因フラグ制御     | 起動要因フラグをクリアする        |                      |  |  |
|        | 転送モード         | フリーランニングモード          | ノーマルモード              |  |  |
|        | 転送データサイズ      | 8 ビット                |                      |  |  |
|        | 転送回数/リピートサイズ/ |                      | (実行時に設定)             |  |  |
|        | ブロックサイズ       |                      |                      |  |  |
| 転送元アド  | 転送元アドレス       | 0008 A025h(SCI1.RDR) | (実行時に設定)             |  |  |
| レス設定   |               | アドレス固定               | アドレスインクリメント          |  |  |
|        | 転送元アドレスに拡張リ   |                      | 有効                   |  |  |
|        | ピートエリアを設定する   |                      |                      |  |  |
|        | 拡張リピートエリア     |                      | 当該アドレスの下位 12 ビット     |  |  |
|        |               |                      | (4k バイト)             |  |  |
| 転送先アド  | 転送先アドレス       | ソフトウェアで設定            | 0008 A023h(SCI1.TDR) |  |  |
| レス設定   |               | アドレスインクリメント          | アドレス固定               |  |  |
|        | 転送先アドレスに拡張リ   | 有効                   |                      |  |  |
|        | ピートエリアを設定する   |                      |                      |  |  |
|        | 拡張リピートエリア     | 当該アドレスの下位9ビット        |                      |  |  |
|        |               | (512 バイト)            |                      |  |  |
| 割り込み設定 |               | 割り込み許可しない            |                      |  |  |

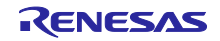

表 5-8 CMT0 の設定

|           | 項目                   | 設定                 |  |  |
|-----------|----------------------|--------------------|--|--|
| クロック設定    |                      | PCLKB/512          |  |  |
| コンペアマッチ設定 | インターバル時間             | 1000ms             |  |  |
|           | コンペアマッチ割り込みを許可(CMI0) | 許可                 |  |  |
|           |                      | 優先順位:レベル 0(割り込み禁止) |  |  |

#### <span id="page-13-0"></span>5.2.3 PORT

P27 を使用して SW1 の状態を読み取ります。

PH2 を使用して LED1 の点灯・消灯を行います。LED1 は PC ツールプログラムへ計測結果を送信中、ま たはゼロリセット処理中に点灯します。

PORT の設定条件[を表](#page-13-1) 5[-9](#page-13-1) に示します。

#### 表 5-9 PORT の設定

<span id="page-13-1"></span>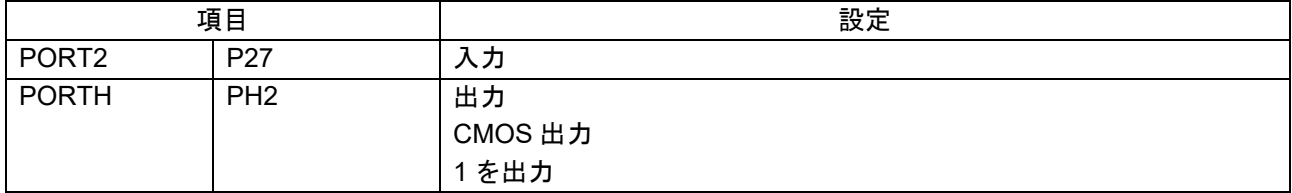

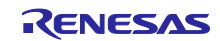

# <span id="page-14-0"></span>5.3 ゼロリセット処理

ゼロリセット処理は、動作モードが IDLE の時に SW1 の押下で起動し、ゼロリセット用の DSAD 変換設 定で取得した各 64 サンプルの A/D 変換値の平均値を、対応するチャネルのオフセット補正レジスタ (OFCRm)に設定することで、オフセット補正を行います。ゼロリセット処理中は RSSK ボードの LED1 を 点灯させます。DSAD の設定は「表 5-4 DSAD [の設定」](#page-11-1)を参照ください。

表 [5-10](#page-14-1) に操作と対応する処理を示します。処理箇所は「図 5-1 [力覚計測処理フロー」](#page-8-2)を参照くださ い。

<span id="page-14-1"></span>

| 手順 | 操作     | 処理箇所     | 処理                              |
|----|--------|----------|---------------------------------|
|    | SW1 押下 | SW1 制御   | ・LED1 点灯                        |
|    |        |          | ・DSAD をゼロリセットに設定、A/D 変換開始       |
|    |        |          | ・動作モードをゼロリセットに変更                |
| 2  |        | ゼロリセット処理 | ・A/D 変換停止                       |
|    |        |          | ・取得した A/D 変換平均値を対応するチャネルの OFCRm |
|    |        |          | レジスタに設定                         |
|    |        |          | ・LED1 消灯                        |
|    |        |          | ・動作モードを IDLE に変更                |

表 5-10 ゼロリセット手順

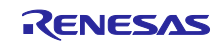

# <span id="page-15-0"></span>5.4 通信制御

RSSKRX23R-A の通信仕様に基づいて、PC ツールプログラムとの処理を行います。通信処理のフローを 図 [5-2](#page-15-1) に示します。

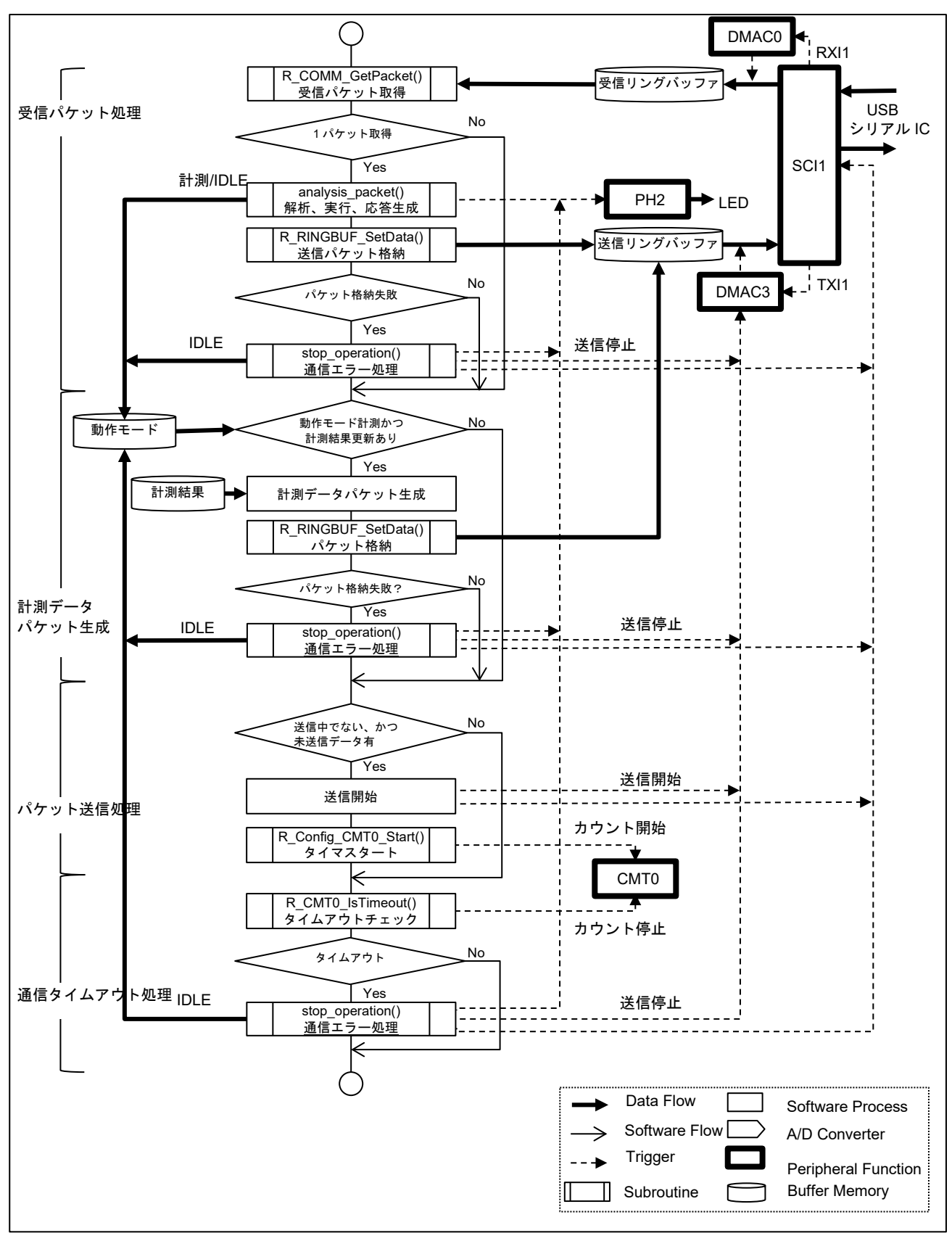

<span id="page-15-1"></span>図 5-2 通信処理フロー

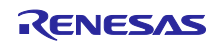

各処理の概略は次の通りです。

• 受信パケット処理

受信リングバッファから受信パケットを1つ取得し、コマンドの解析、対応する処理を行い、応答パ ケットを送信リングバッファに格納します[。表](#page-16-0) 5[-11](#page-16-0) に本プログラムで対応するコマンドと、コマンド に対応する処理を示します。対応しないコマンドに対しては NACK を返します。 応答パケットが送信リングバッファに格納できない場合は、通信エラー処理を行います。

表 5-11 パケットとアクション

<span id="page-16-0"></span>

| コマンド             | 処理                       |
|------------------|--------------------------|
| Negotiation      | 応答パケットでソフトウェアの状態を返す      |
| Read             | 応答パケットで指定されたレジスタのリード値を返す |
| Run              | ・LED1 点灯                 |
|                  | ・DSAD を力覚計測に設定、A/D 変換開始  |
|                  | ・動作モードを「計測」に変更           |
| Stop             | · A/D 変換停止               |
|                  | ・LED1 消灯                 |
|                  | ・動作モードを IDLE に変更         |
| Extrainformation | 応答パケットで指定された情報を返す        |

- 計測データパケット生成 動作モードが「計測」、かつ計測結果の更新がある場合、計測結果から応答パケットを生成し、送信リ ングバッファに格納します。 応答パケットが送信リングバッファに格納できない場合は通信エラー処理を行います。
- パケット送信処理 データ送信中でなく、送信リングバッファに未送信データがある場合、DMAC3 で送信を開始し、タイ ムアウト検出用の CMT0 で 1 秒のカウントを開始します。
- 通信タイムアウト処理 送信が完了していればタイムアウト検出用の CMT0 を停止します。 送信中の場合、タイマのコンペアマッチを確認し、コンペアマッチが発生していればタイムアウトと判 定します。タイムアウトと判定した場合、通信エラー処理を行います。
- 通信エラー処理 送信パケットを送信リングバッファに格納できない場合、または通信タイムアウトが発生した場合、通 信を停止して、再接続可能とするため次の処理を行います。
	- 送信に使用する SCI1 と DMAC3 を停止
	- 送信バッファをクリア
	- 動作モードを IDLE に設定
	- LED1 を消灯

送信・受信に使用するリングバッファは DMAC 転送対象のため、各バッファサイズに合わせたアライメ ントでアドレス配置をしています。本プログラムでは、セクション名を B\_DMAC\_REPEAT\_AREA\_1 とし て宣言し、最大バッファサイズに合わせて配置を設定しています。

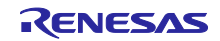

# <span id="page-17-0"></span>5.5 プログラム構成

# <span id="page-17-1"></span>5.5.1 ファイル構成

# 表 5-12 ファイル構成

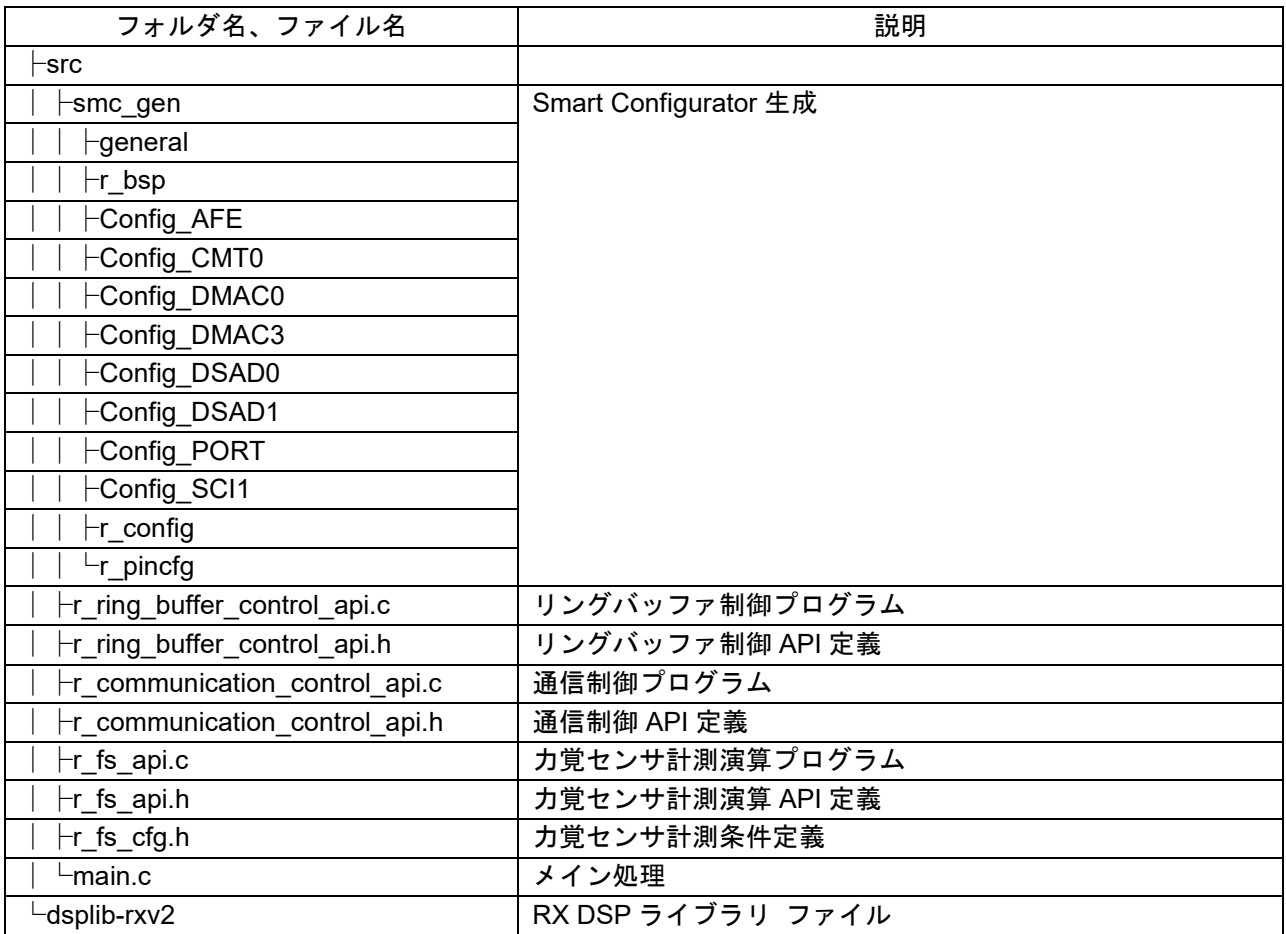

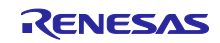

# <span id="page-18-0"></span>5.5.2 マクロ定義

表 5-13 main.c 定義一覧

| 定義名           | 팬    | 初期値 | 説明                          |
|---------------|------|-----|-----------------------------|
| D PC TOOL USE | bool |     | PC ツールプログラムとの通信を<br>0:使用しない |
|               |      |     |                             |
|               |      |     | 1:使用する                      |

# 表 5-14 r\_fs\_cfg.h:力覚センサ計測条件定義一覧

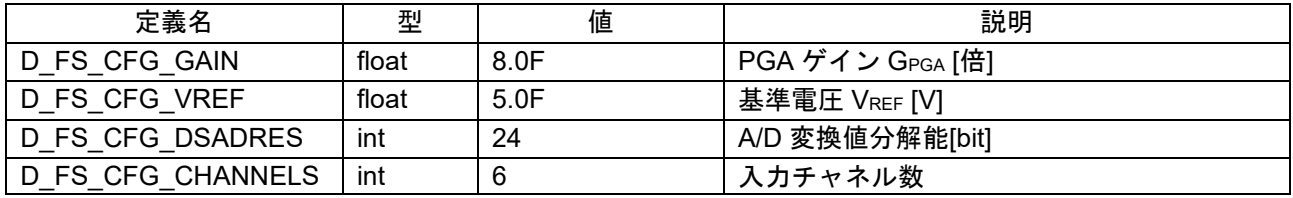

#### <span id="page-18-1"></span>5.5.3 構造体

# 表 5-15 r\_ring\_buffer\_control\_api.h:リングバッファ制御 API 構造体一覧

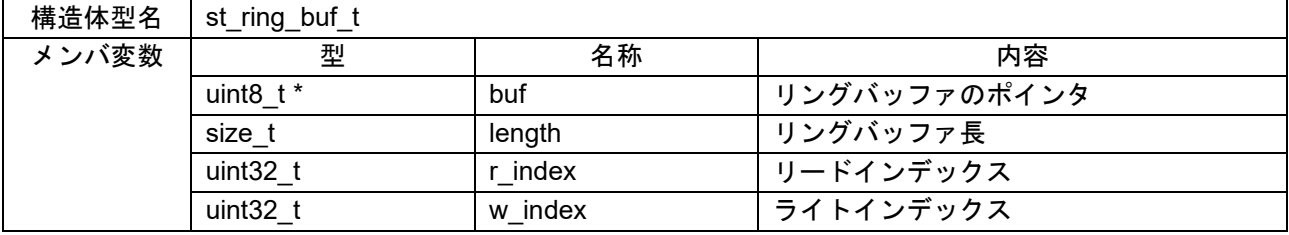

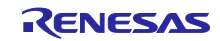

# <span id="page-19-0"></span>5.5.4 関数一覧

表 5-16 main.c 関数一覧

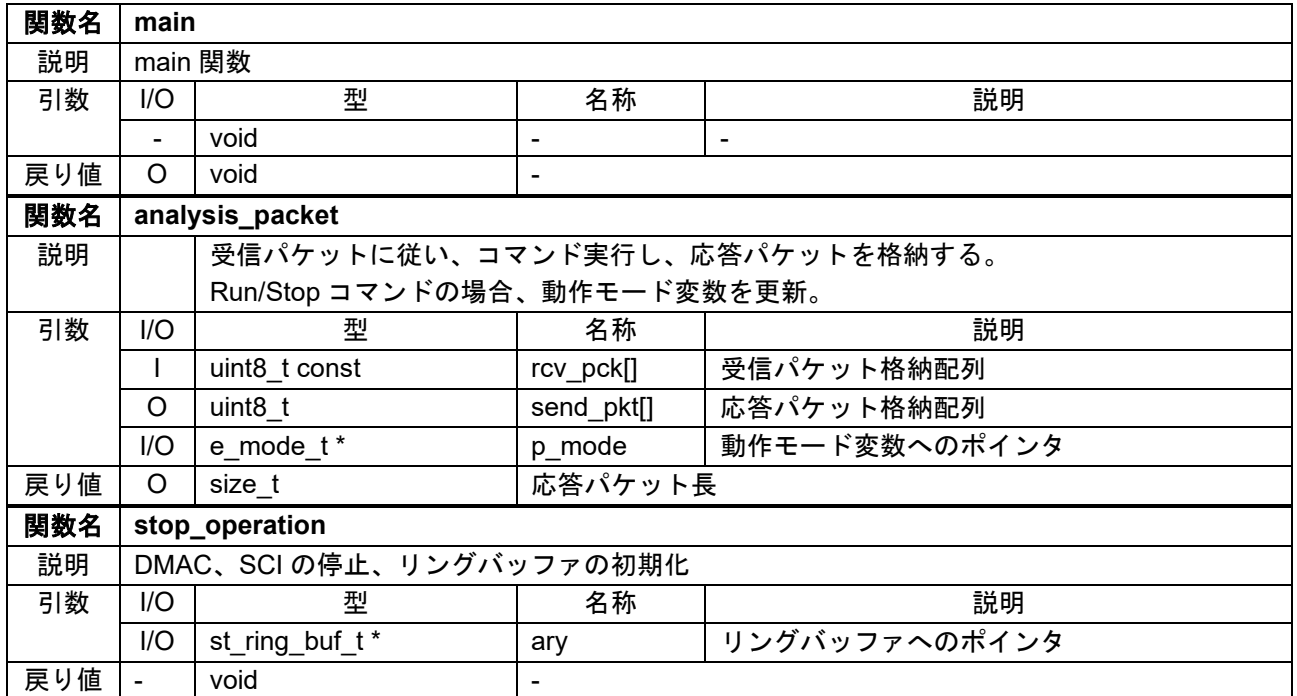

# 表 5-17 r\_fs\_api 関数一覧

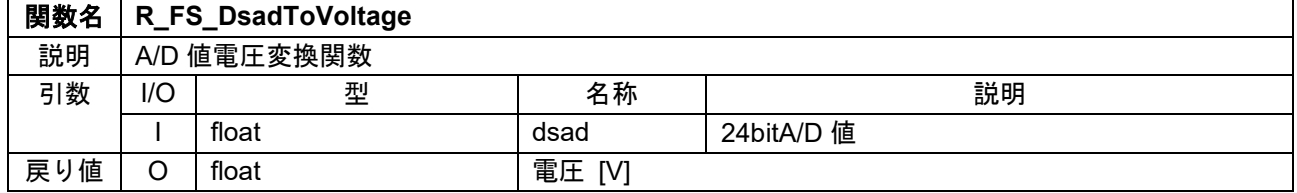

表 5-18 r\_communication\_control\_api 関数一覧

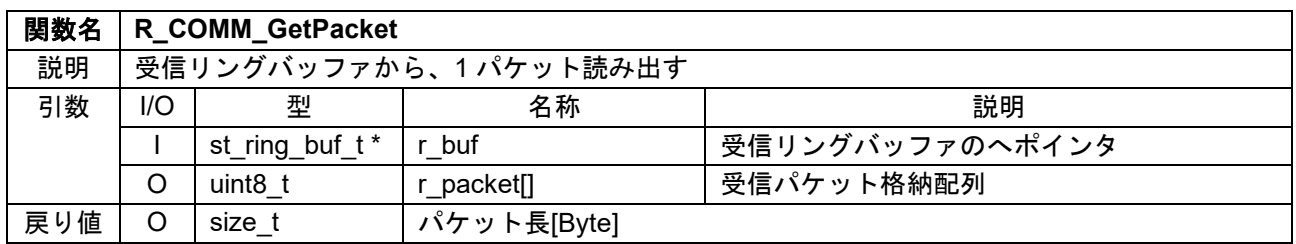

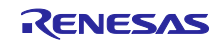

| 関数名 | R_RINGBUF_GetData |                         |              |                   |  |  |
|-----|-------------------|-------------------------|--------------|-------------------|--|--|
| 説明  |                   | リングバッファから指定バイト数を読み出す    |              |                   |  |  |
| 引数  | I/O               | 型                       | 名称           | 説明                |  |  |
|     |                   | st_ring_buf_t*          | ary          | リングバッファへのポインタ     |  |  |
|     | $\circ$           | uint8 t                 | data[]       | データ格納配列           |  |  |
|     | $\mathbf{I}$      | size_t                  | len          | 読み出しバイト数          |  |  |
|     | $\mathbf{I}$      | bool                    | index_update | インデックス更新フラグ       |  |  |
|     |                   |                         |              | true:更新する         |  |  |
|     |                   |                         |              | false: 更新しない      |  |  |
| 戻り値 | $\circ$           | size t                  | 読み出しバイト数     |                   |  |  |
| 関数名 |                   | R_RINGBUF_SetData       |              |                   |  |  |
| 説明  |                   | リングバッファへ指定バイト数書き込む      |              |                   |  |  |
| 引数  | I/O               | 型                       | 名称           | 説明                |  |  |
|     | I/O               | st ring buf t*          | ary          | リングバッファへのポインタ     |  |  |
|     | $\mathbf{I}$      | uint8_t                 | data[]       | データ格納配列           |  |  |
|     | $\mathbf{I}$      | size_t                  | len          | 書き込みバイト数          |  |  |
| 戻り値 | $\circ$           | size t                  | 書き込みバイト数     |                   |  |  |
| 関数名 |                   | R_RINGBUF_GetDataLength |              |                   |  |  |
| 説明  |                   | リングバッファに格納されたバイト数を得る    |              |                   |  |  |
| 引数  | I/O               | 型                       | 名称           | 説明                |  |  |
|     | $\mathbf{I}$      | st_ring_buf_t *         | ary          | リングバッファへのポインタ     |  |  |
| 戻り値 | $\mathsf O$       | size t                  | 格納バイト数       |                   |  |  |
| 関数名 |                   | R_RINGBUF_SetDataIndex  |              |                   |  |  |
| 説明  |                   | リングバッファのインデックスを更新する     |              |                   |  |  |
| 引数  | I/O               | 型                       | 名称           | 説明                |  |  |
|     | $\circ$           | st_ring_buf_t*          | ary          | リングバッファへのポインタ     |  |  |
|     | $\mathbf{I}$      | uint16 t                | value        | インデックス値           |  |  |
|     | $\mathbf{I}$      | uint8 t                 | select       | 対象インデックス          |  |  |
|     |                   |                         |              | 0: Read, 1: Write |  |  |
| 戻り値 | $\circ$           | uint32 t                | インデックス値      |                   |  |  |

表 5-19 r\_ring\_buffer\_control\_api 関数一覧

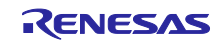

# 表 5-20 Config\_CMT0 ユーザー定義関数一覧

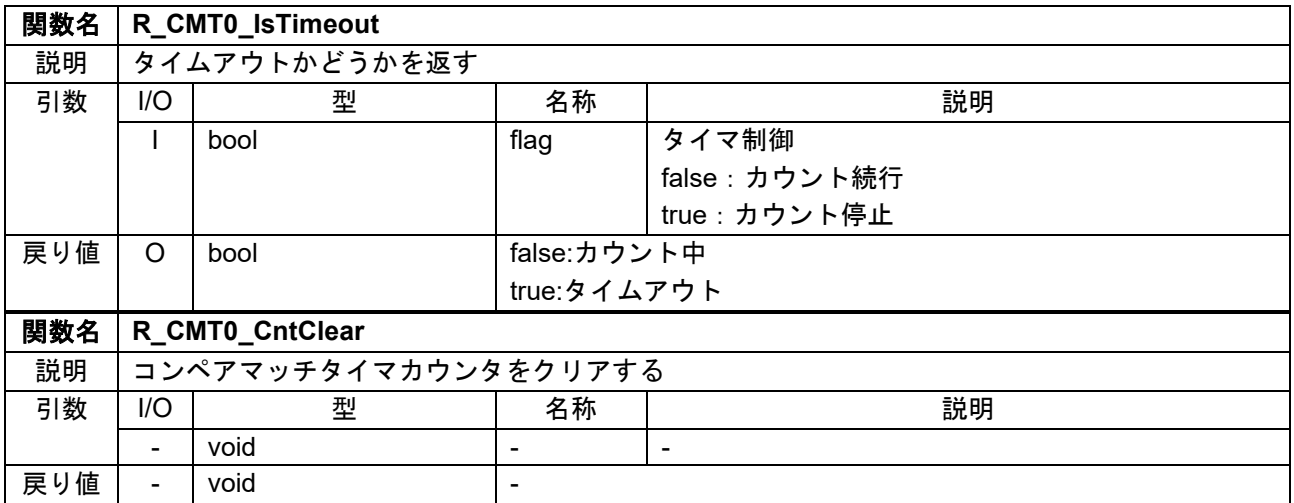

# 表 5-21 Config\_DMAC0 ユーザー定義関数一覧

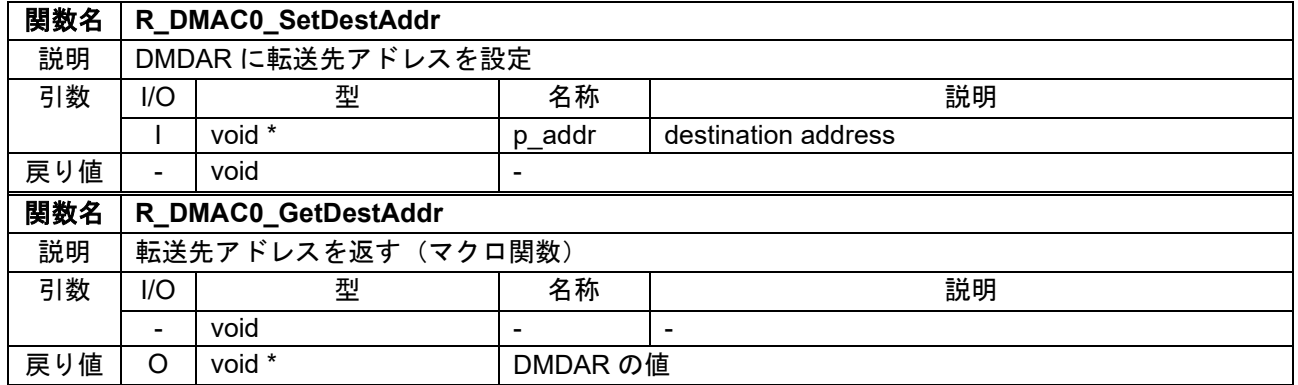

#### 表 5-22 Config\_DMAC3 ユーザー定義関数一覧

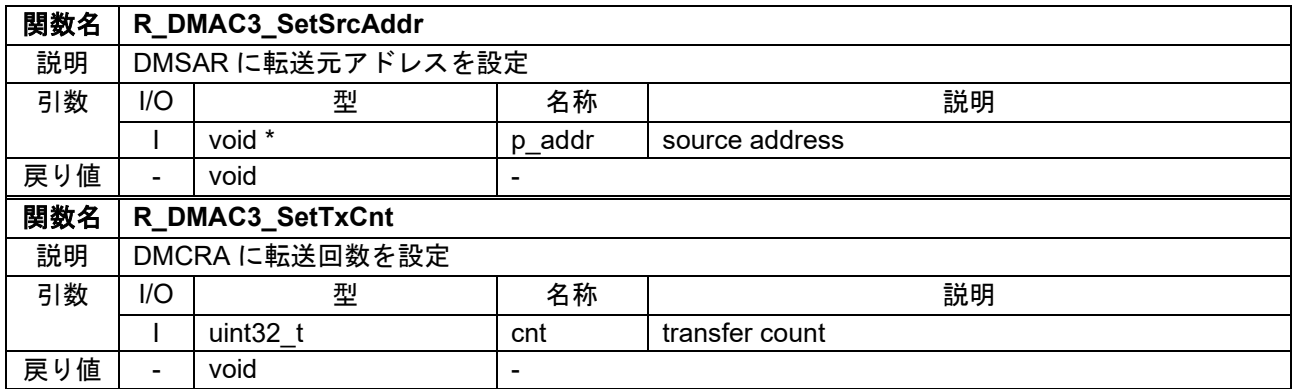

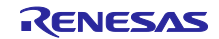

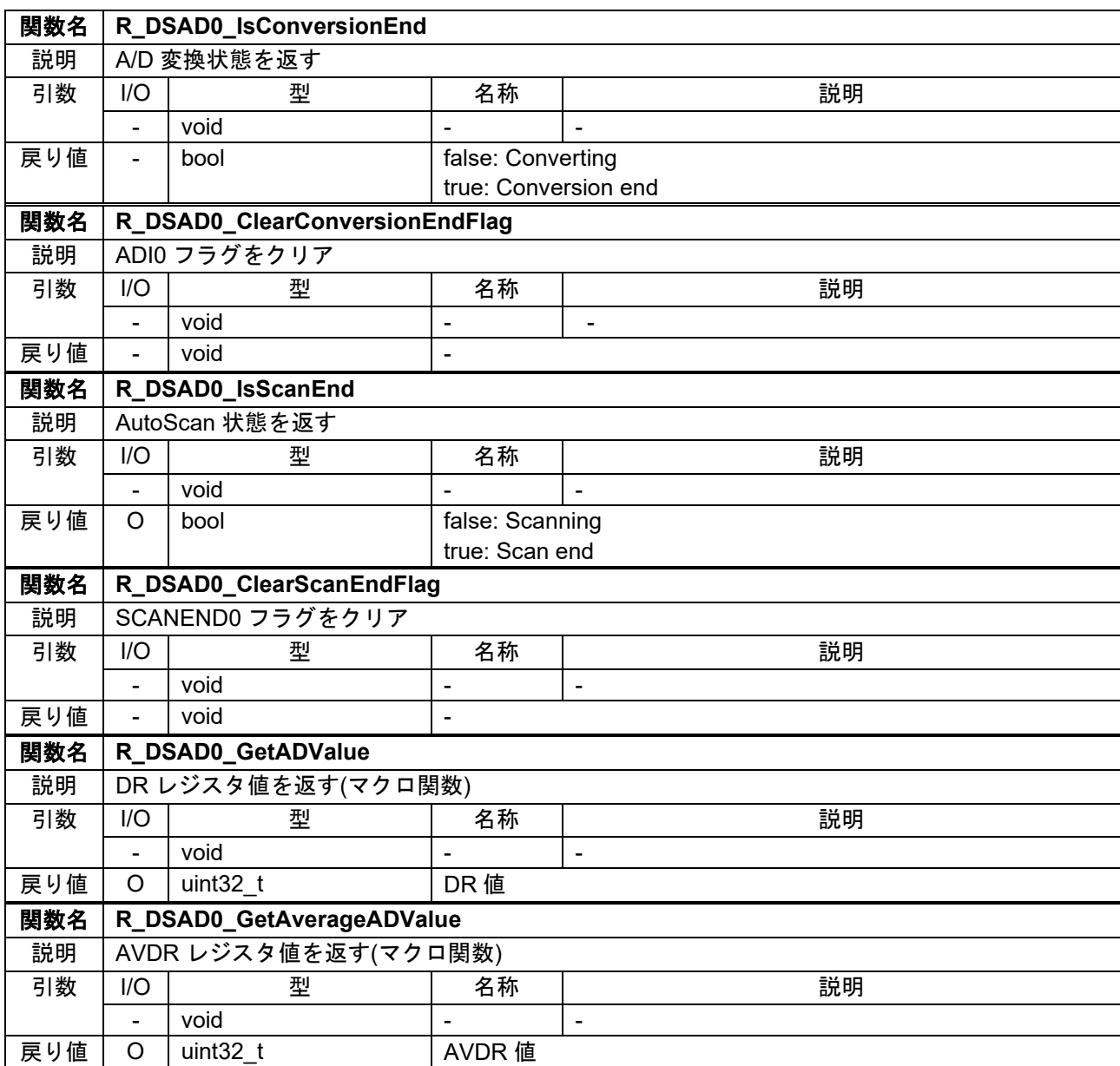

#### 表 5-23 Config\_DSAD0 ユーザー定義関数一覧

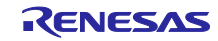

# 表 5-24 Config\_DSAD0 ユーザー定義関数一覧(続き)

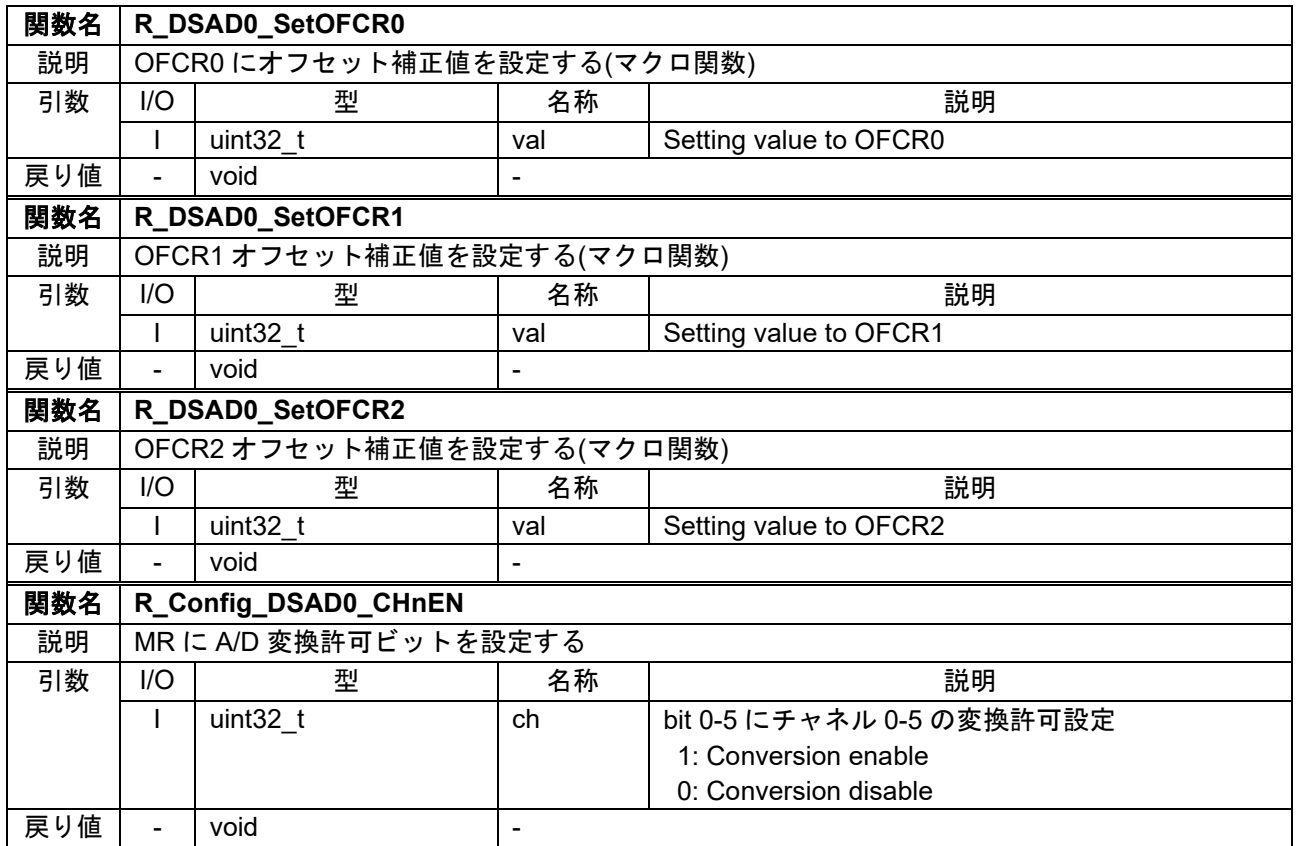

# 表 5-25 Config\_DSAD1 ユーザー定義関数一覧

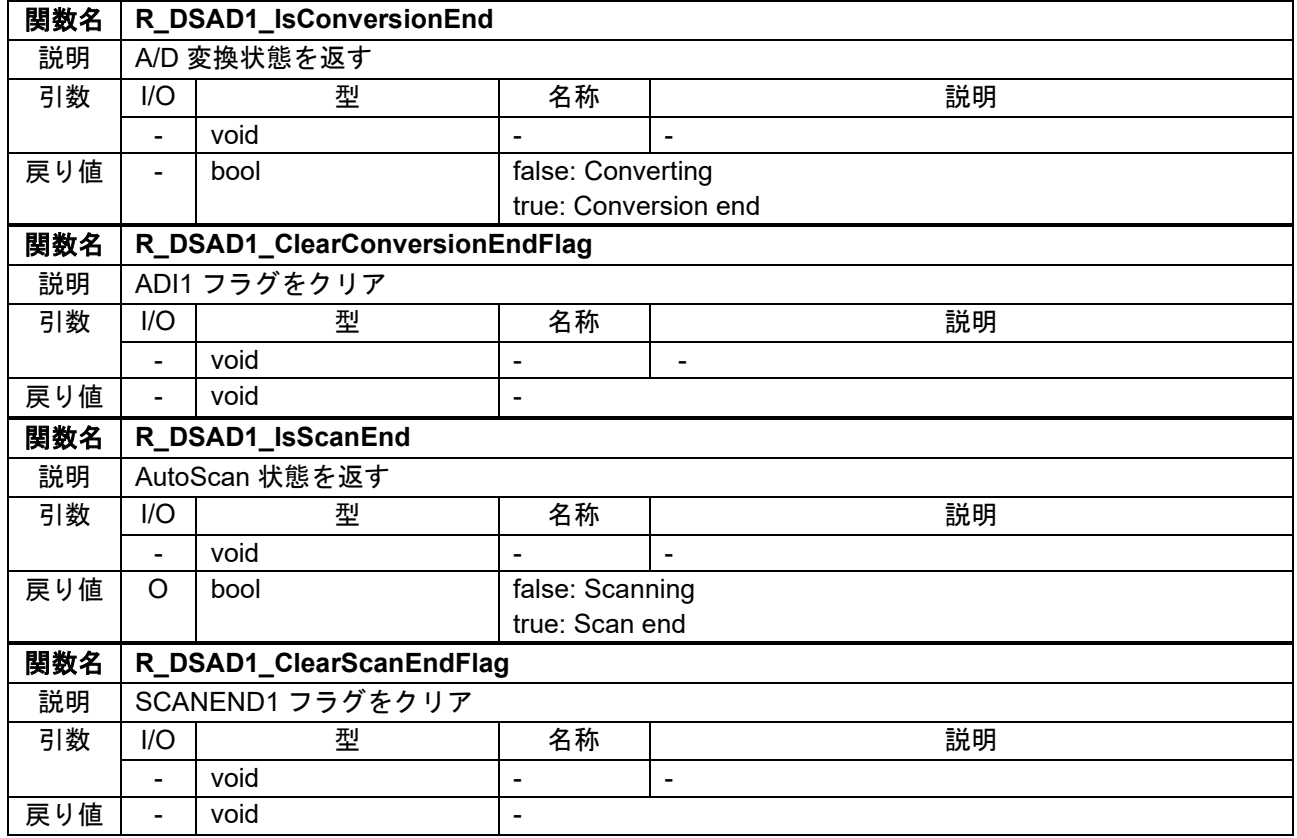

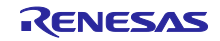

# 表 5-26 Config\_DSAD1 ユーザー定義関数一覧(続き)

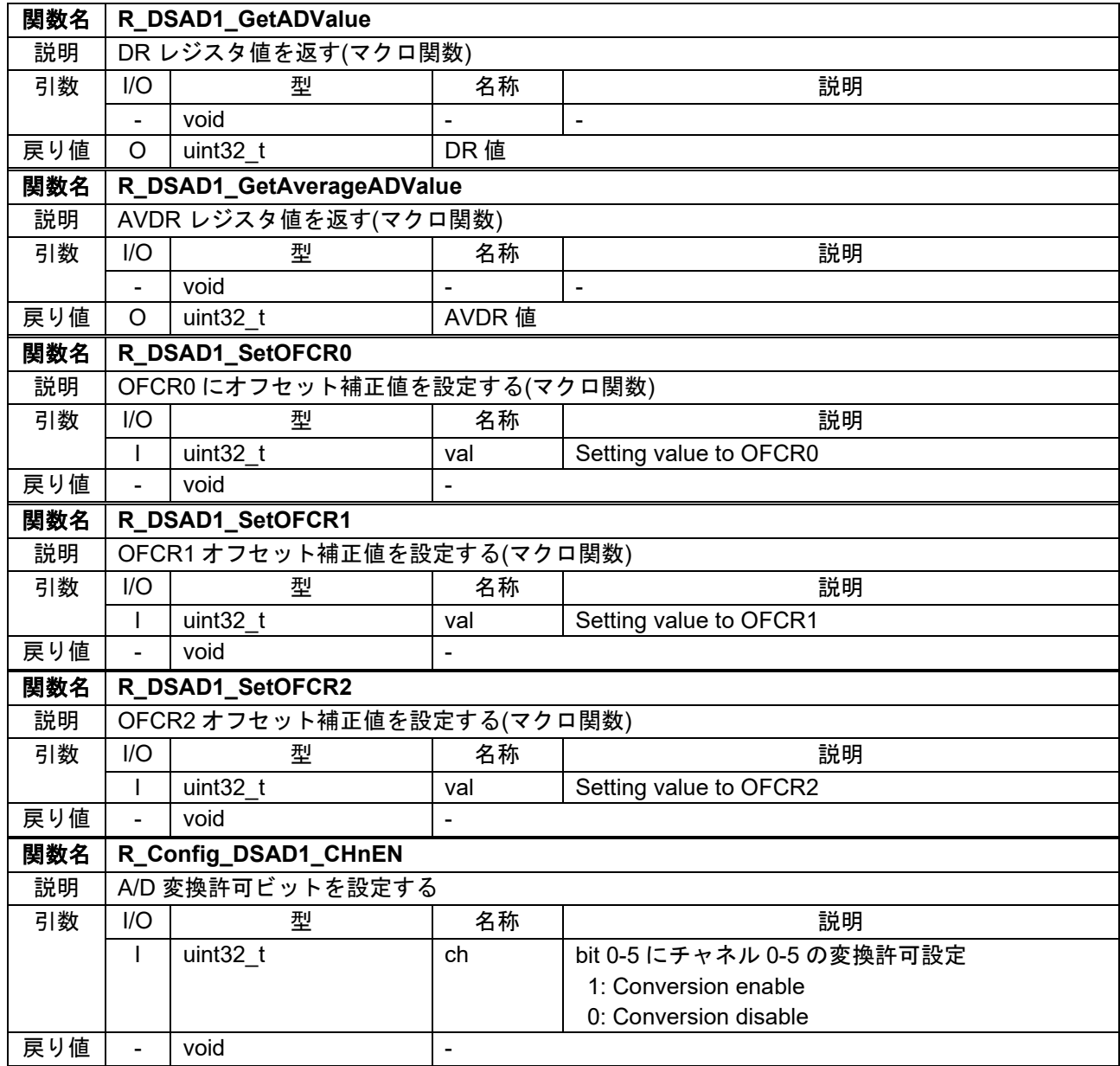

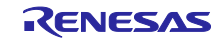

# 表 5-27 Config\_PORT ユーザー定義関数一覧

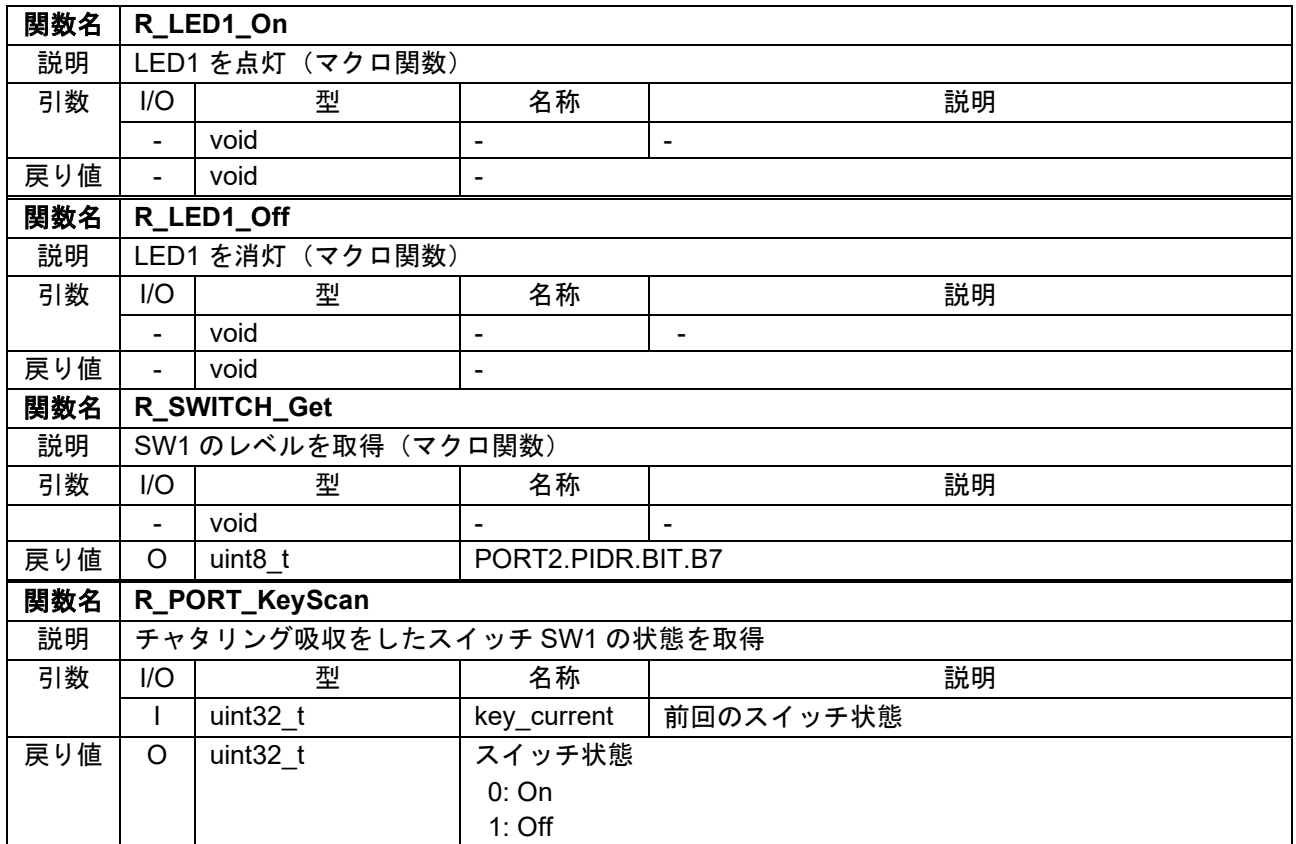

# 表 5-28 Config\_SCI1 ユーザー定義関数一覧

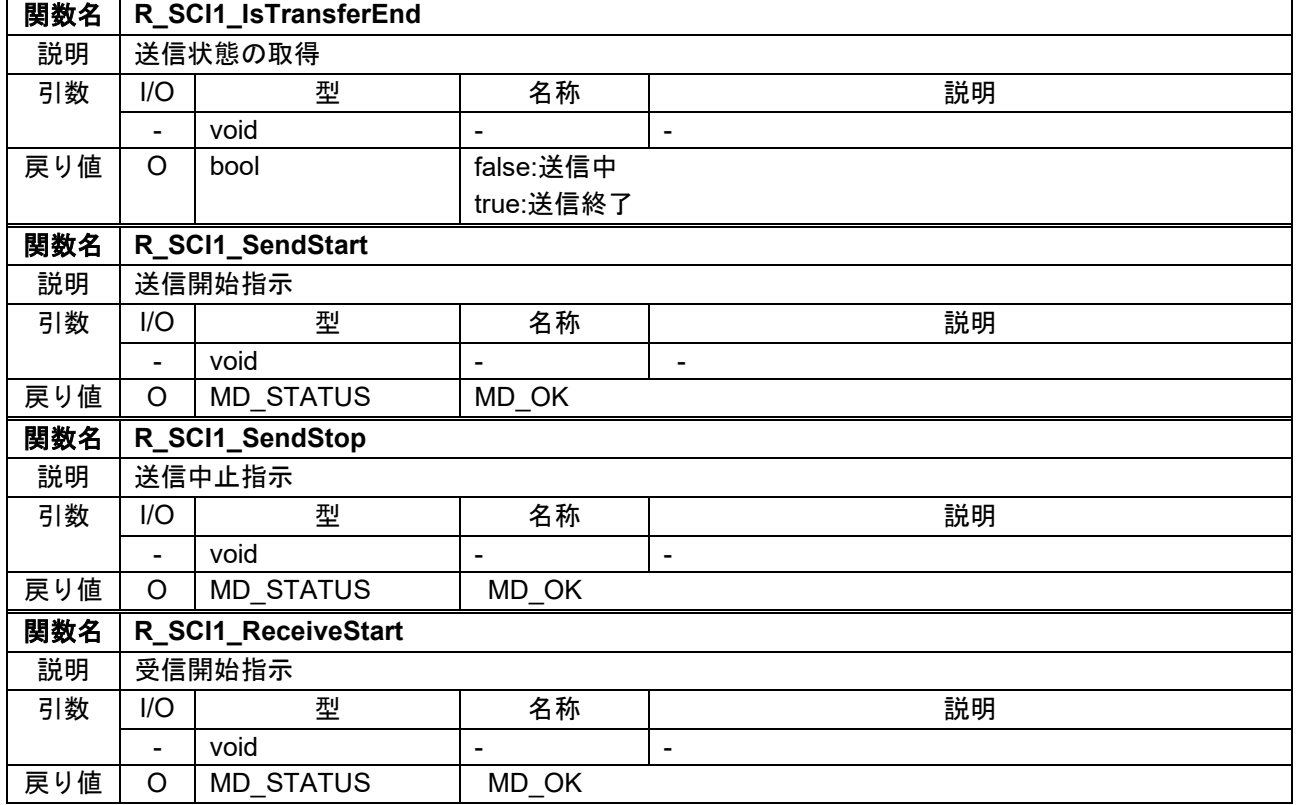

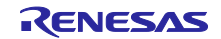

<span id="page-26-0"></span>6. プロジェクトをインポートする方法

サンプルコードは e2 studio のプロジェクト形式で提供しています。本章では、 e2 studio および CS+へプ ロジェクトをインポートする方法を示します。インポート完了後、ビルドおよびデバッグの設定を確認して ください。

# <span id="page-26-1"></span>6.1 e2 studio での手順

e2 studio でご使用になる際は、下記の手順で e2 studio にインポートしてください。

(使用する e2 studio のバージョンによっては画面が異なる場合があります。)

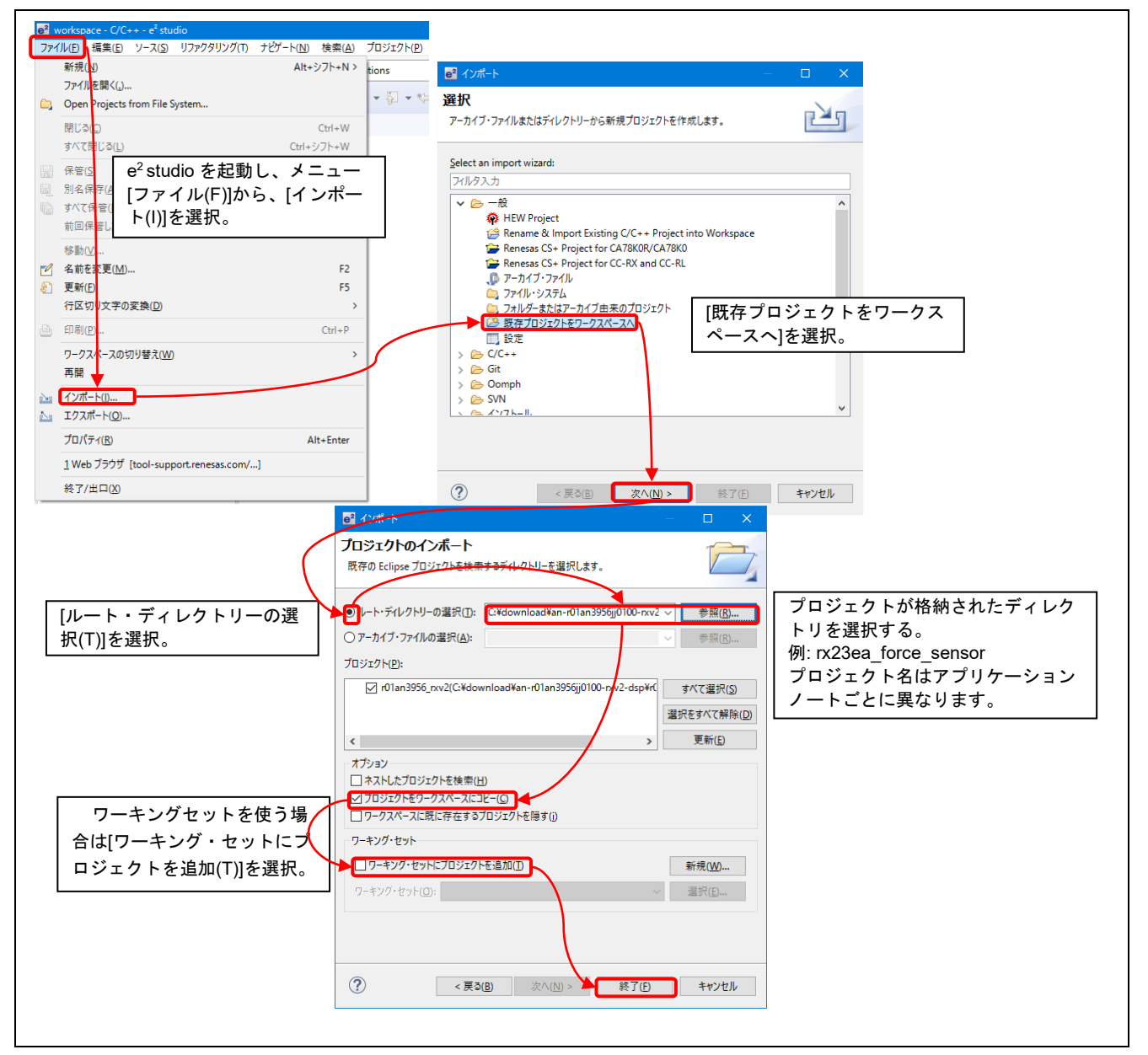

図 6-1 プロジェクトを e2 studio にインポートする方法

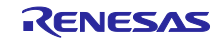

# <span id="page-27-0"></span>6.2 CS+での手順

CS+でご使用になる際は、下記の手順で CS+にインポートしてください。

(使用する CS+のバージョンによっては画面が異なる場合があります。)

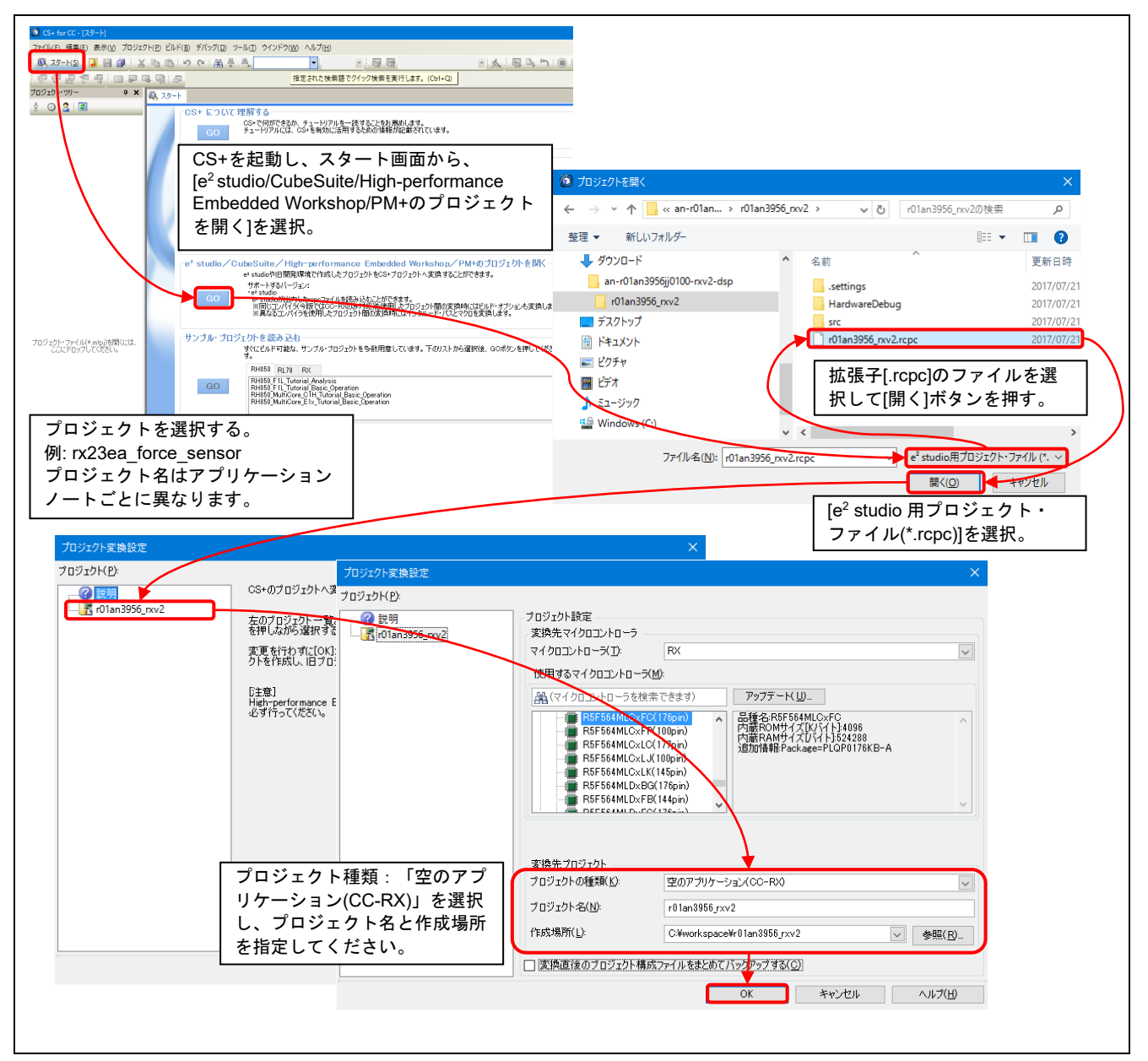

図 6-2 プロジェクトを CS+にインポートする方法

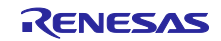

<span id="page-28-0"></span>7. サンプルプログラムを使用した計測結果

<span id="page-28-1"></span>7.1 使用メモリと実行サイクル数

<span id="page-28-2"></span>7.1.1 ビルド条件

「[3.](#page-3-0) [動作確認環境」](#page-3-0)において、サンプルプログラムのビルド条件[を表](#page-28-5) 7[-1](#page-28-5) に示します。この設定は、PC ツール対応のメモリ配置を除いてプロジェクト生成時のデフォルト設定です。

表 7-1 ビルド条件

<span id="page-28-5"></span>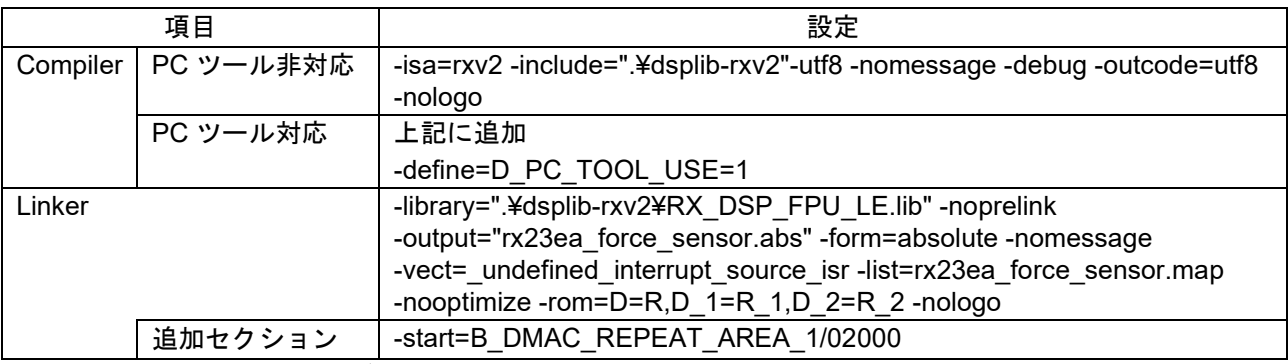

【注】 コンパイラ設定のユーザー設定以外のインクルードパスは省略

#### <span id="page-28-3"></span>7.1.2 使用メモリ

サンプルプログラムのメモリ使用量[を表](#page-28-6) 7[-2](#page-28-6) に示します。

表 7-2 メモリ使用量

<span id="page-28-6"></span>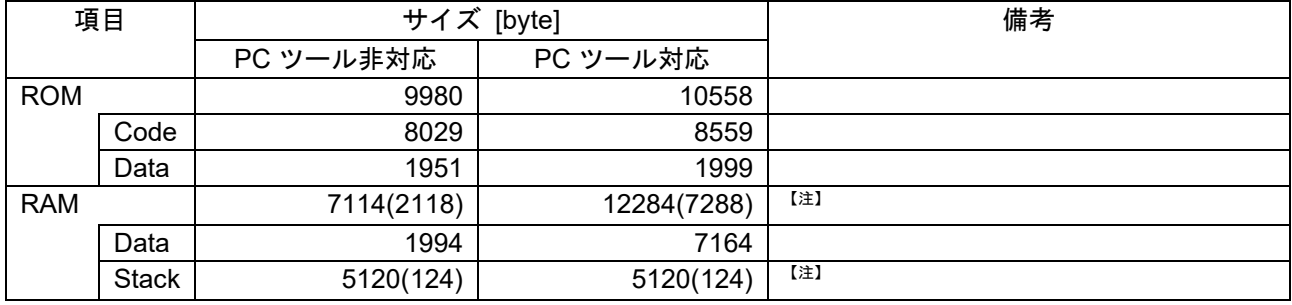

【注】 "()"で示す RAM の使用量は Stack の使用量から算出

<span id="page-28-4"></span>7.1.3 実行サイクル数

<span id="page-28-7"></span>「図 5-1 [力覚計測処理フロー」](#page-8-2)の各ブロックの実行サイクル数と処理負荷[を表](#page-28-7) 7[-3](#page-28-7) に示します。

表 7-3 実行サイクル数

ICLK=32MHz

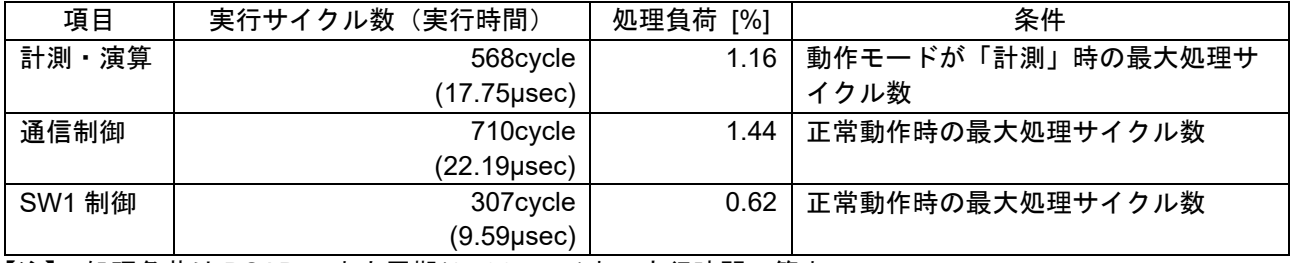

【注】 処理負荷は DSAD の出力周期(1.536msec)中の実行時間で算出

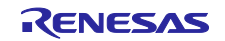

# <span id="page-29-0"></span>7.2 力覚計測

# <span id="page-29-1"></span>7.2.1 計測の様子

[「図](#page-4-1) 4[-1](#page-4-1) 力覚センサと [RSSKRX23E-A](#page-4-3) ボードの接続」の構成で力覚センサを接続し、評価治具および分 銅を使用し力覚センサに力およびトルクを印加し計測を行いました。計測時の様子[を図](#page-29-2) 7[-1](#page-29-2) に示します。

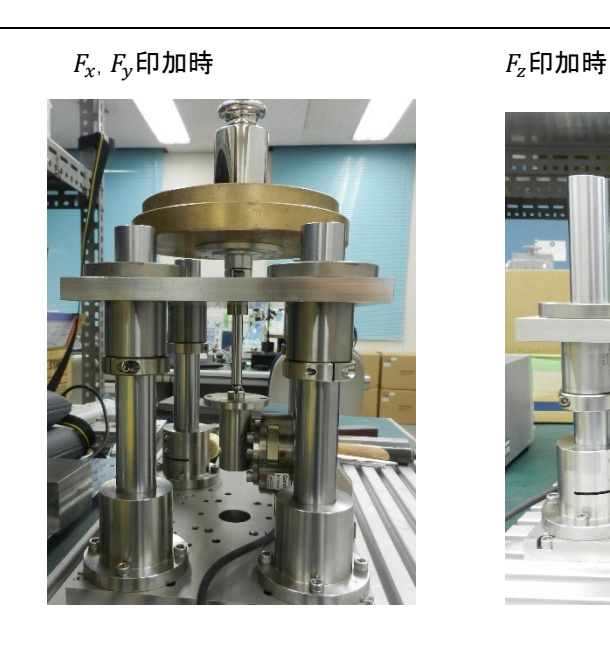

, 印加時 印加時

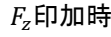

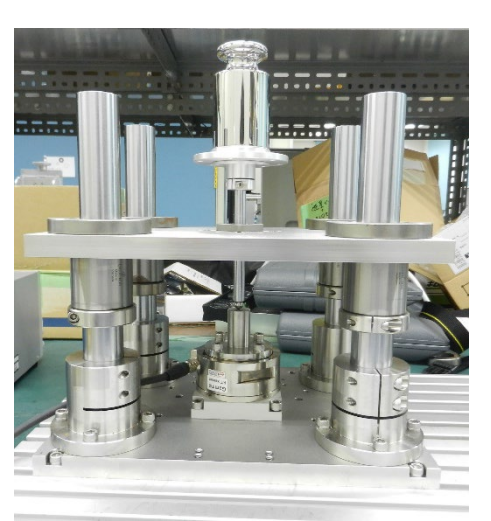

<span id="page-29-2"></span>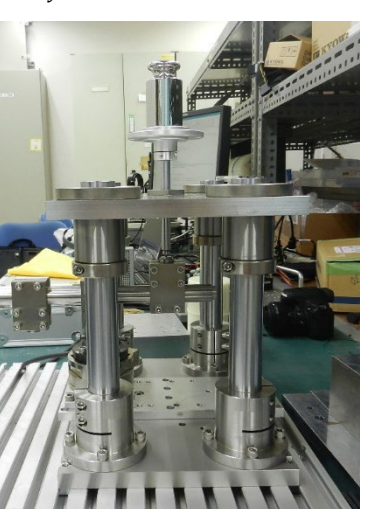

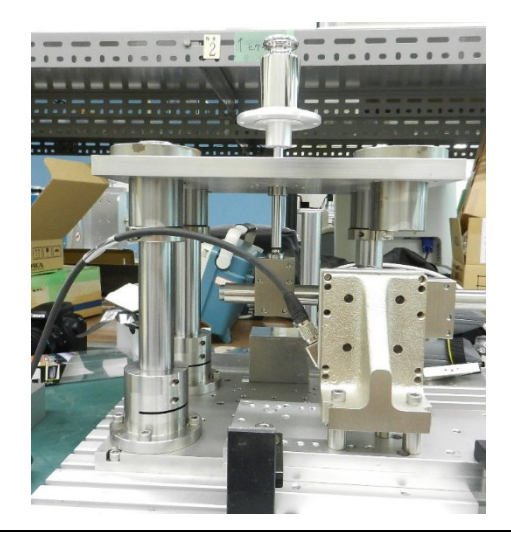

図 7-1 計測時の様子

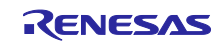

<span id="page-30-0"></span>7.2.2 計測条件

力およびトルクの印加方法[を図](#page-30-1) 7[-2](#page-30-1) およ[び図](#page-30-2) 7[-3](#page-30-2) に、計測に使用したおもり[を表](#page-31-0) 7[-4](#page-31-0) に示します。 計測時は[、図](#page-30-1) 7[-2](#page-30-1) およ[び図](#page-30-2) 7[-3](#page-30-2) に示す各姿勢の無負荷時においてゼロリセットを行っています。

(1) 力計測

力覚センサに印加するカ F [N]は、重量  $m$  [kg]と重力加速度  $g$  [m/s<sup>2</sup>]から以下の式で求めます。

 $F = m \times q$ 

(2) トルク計測

力覚センサに印加するトルク T [N·m]は、重量  $m$  [kg]、重力加速度  $g$  [m/s<sup>2</sup>]、支点から力点までの距離 L [m]から以下の式で求めます。

 $T = m \times g \times L$ 

なお、重力加速度 $g$ は標準重力加速度 9.80665[m/s<sup>2</sup>] とします。

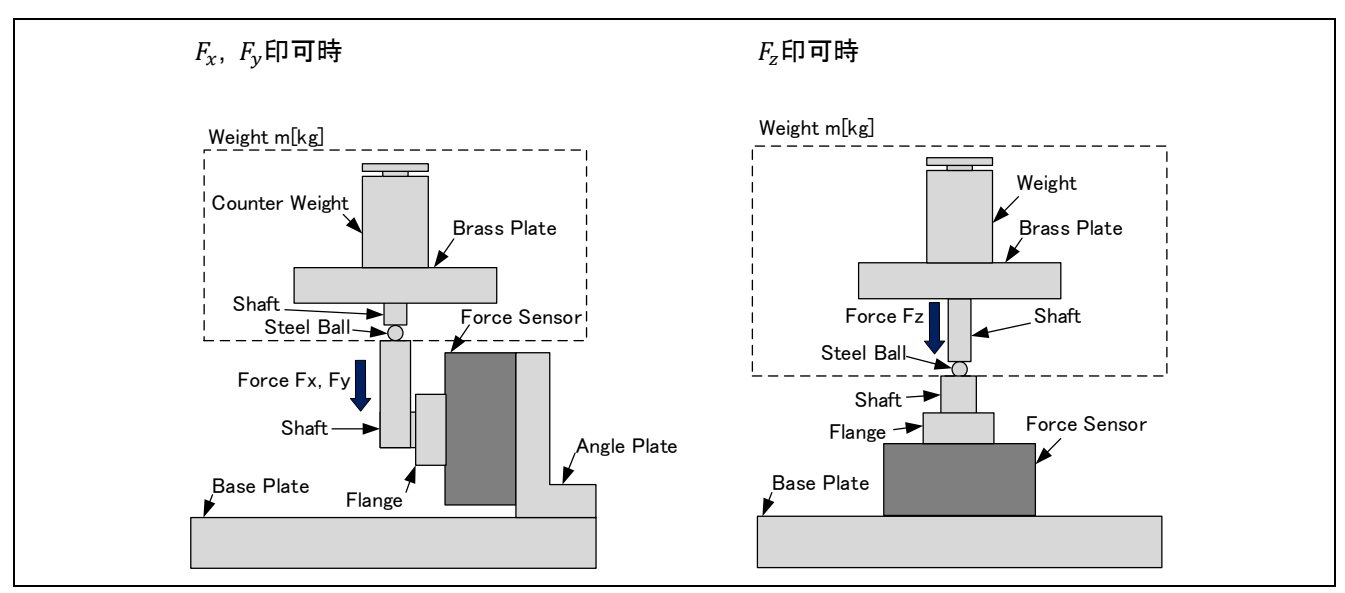

図 7-2 力の印加方法

<span id="page-30-1"></span>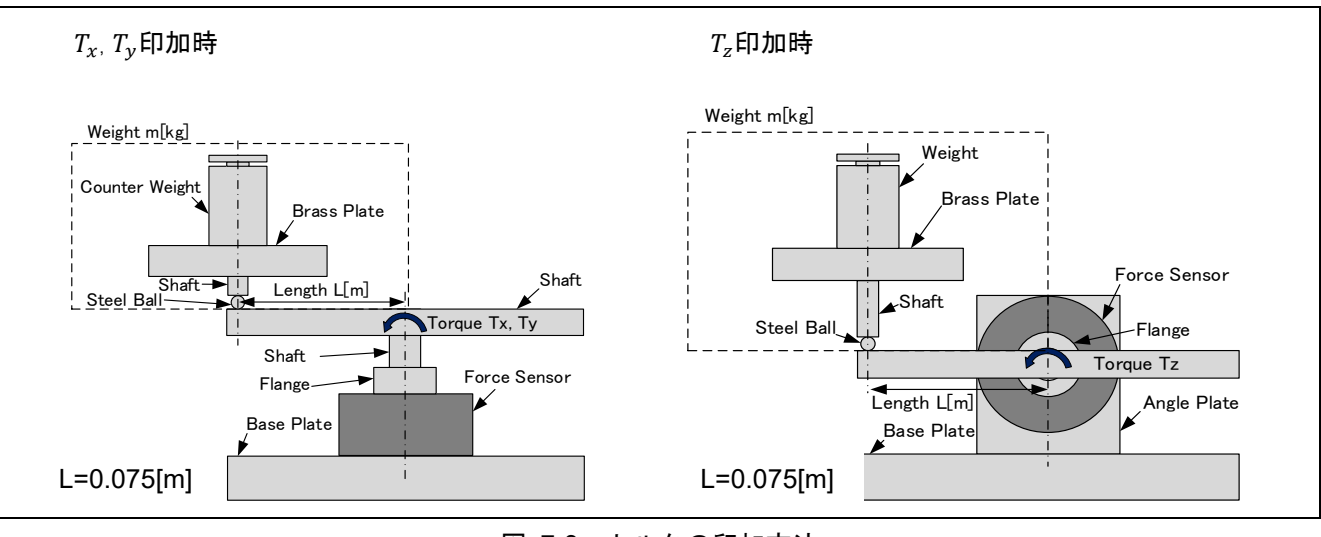

<span id="page-30-2"></span>図 7-3 トルクの印加方法

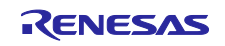

<span id="page-31-0"></span>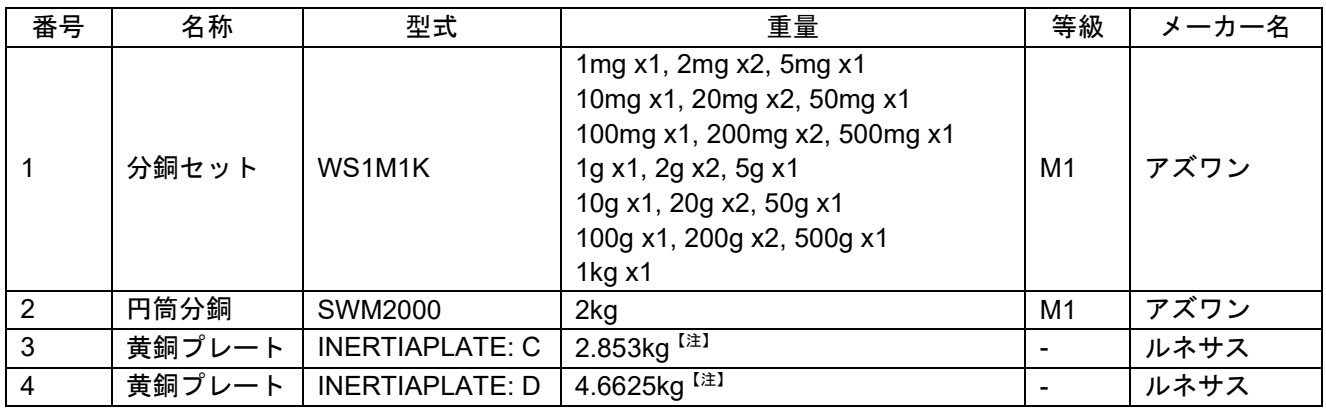

表 7-4 計測に使用した分銅

【注】 エーアンドディ社製 個数計 FC-5000i (繰り返し性 0.5g)で確認

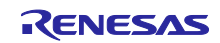

<span id="page-32-0"></span>7.2.3 計測結果

力計測の結果[を図](#page-33-0) 7[-4](#page-33-0) に、トルク計測の結果[を図](#page-33-1) 7[-5](#page-33-1) に示します。計測結果は無負荷時と最大負荷時の 計測値からスケールファクタ誤差およびバイアス誤差を求め補正しています。

計測結果から、フルスケールに対する力計測誤差  $E_{F,FS}$ は、カ入力値 $F_{in}$ 、力計測値 $F_{mea}$ 、力覚センサの力 計測レンジ $F_{FS}$  ( $F_x$ ,  $F_y$  :130N,  $F_z$  :400N)から、以下の式で計算しています。

$$
E_{F:FS} = \frac{F_{mea} - F_{in}}{F_{FS}} \times 100[\%FS]
$$

同様に、トルク計測誤差 $E_{T:FS}$ は、トルク入力値 $T_{in}$ 、トルク計測値 $T_{mea}$ 、力覚センサのトルク計測レンジ  $T_{FS}$  ( $T_x$ ,  $T_y$ ,  $T_z$ :10N⋅m)から、以下の式で計算しています。

$$
E_{T:FS} = \frac{T_{mea} - T_{in}}{T_{FS}} \times 100[\%FS]
$$

今回使用した力覚センサ 9105-TWE-Gamma の計測不確かさと本計測のフルスケール誤差[を表](#page-32-1) 7[-5](#page-32-1) に示 します。これらの誤差は計測の線形性を表す指標になります。

表 [7-5](#page-32-1) から力計測誤差は±0.25%フルスケール以内、トルク計測誤差は±1%以内で、今回使用した力覚 センサの計測不確かさ以内に収まっていることが確認できます。計測回路の誤差や力覚センサ自体の非線形 性に加え、評価治具のたわみや傾き、摩擦などによる誤差を含む結果となっていますが、本システム構成で 力覚センサの計測が可能であることが確認できました。

<span id="page-32-1"></span>

| 項目                                            | $E_{Fx:FS}$<br>I%FS1 | $E_{F\mathcal{V}:FS}$<br>I%FS1 | $E_{Fz:FS}$<br>[%FS] | $E_{Tx:FS}$<br>[%FS] | $E_{T\gamma:FS}$<br>I%FS1 | $E_{Tz:FS}$<br>[%FS] |
|-----------------------------------------------|----------------------|--------------------------------|----------------------|----------------------|---------------------------|----------------------|
| 9105-TWE-Gamma SI-130-10<br>計測不確かさ (95% 信頼区間) | 1.00%                | 1.25%                          | 0.75%                | 1.00%                | 1.25%                     | 1.50%                |
| フルスケール誤差計測結果<br>(ワースト値                        | 0.13%                | 0.14%                          | $0.07\%$             | 0.95%                | 0.68%                     | 0.89%                |

表 7-5 計測不確かさ

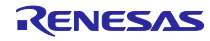

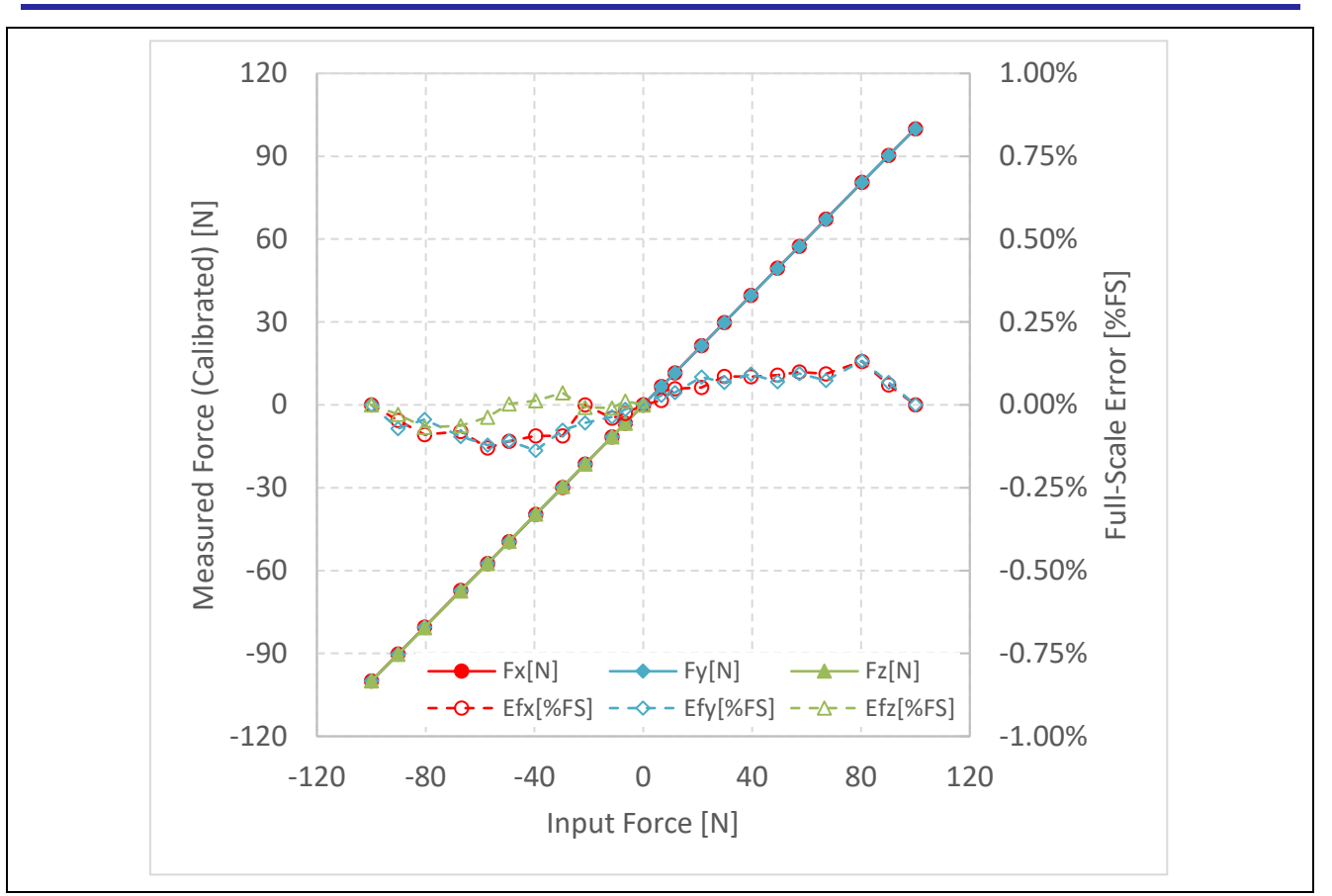

図 7-4 力計測結果

<span id="page-33-0"></span>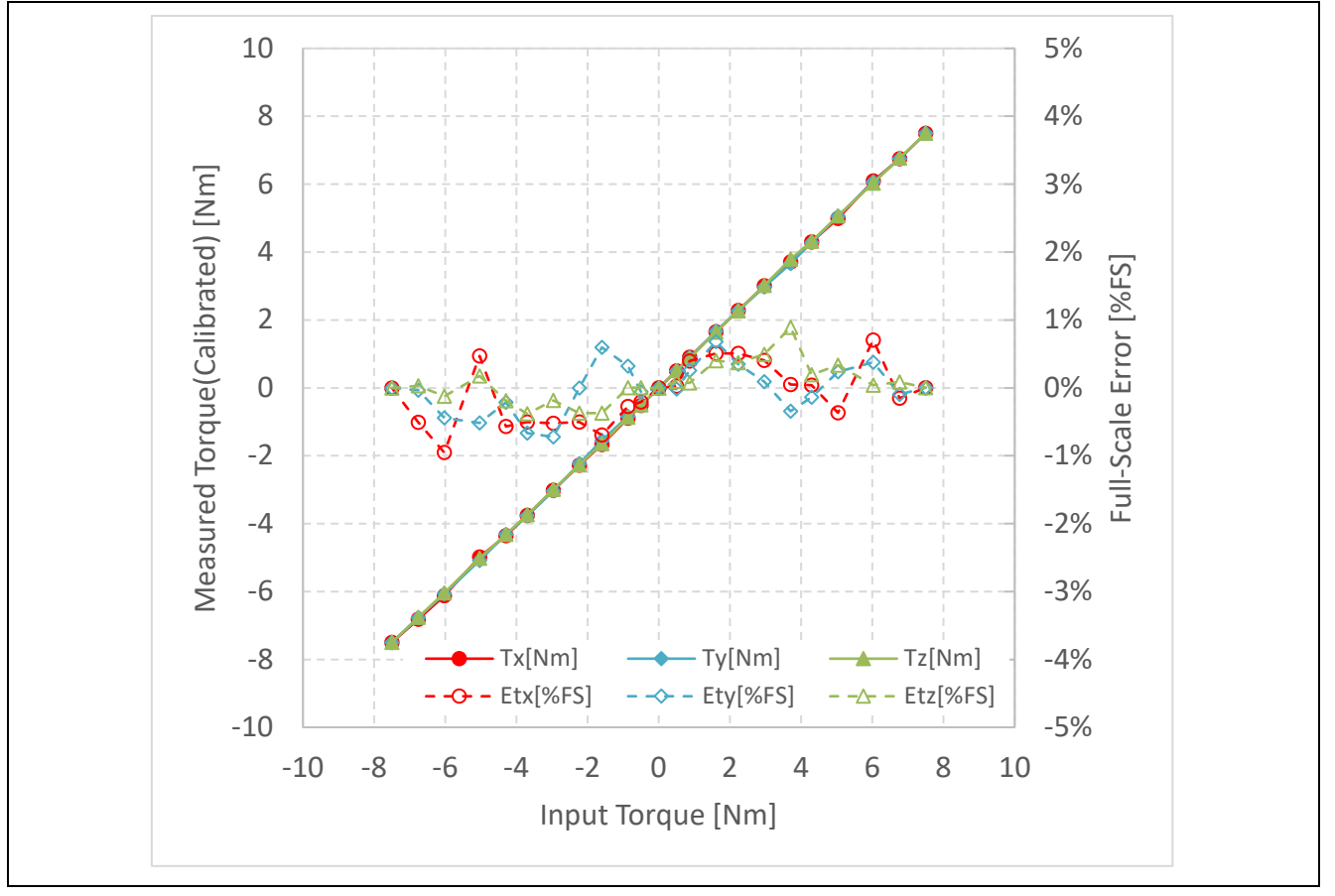

<span id="page-33-1"></span>図 7-5 トルク計測結果

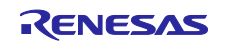

# <span id="page-34-0"></span>改訂記録

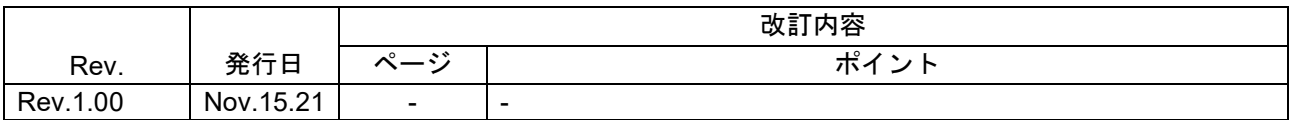

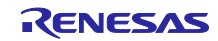

#### 製品ご使用上の注意事項

ここでは、マイコン製品全体に適用する「使用上の注意事項」について説明します。個別の使用上の注意事項については、本ドキュメントおよびテク ニカルアップデートを参照してください。

1. 静電気対策

CMOS 製品の取り扱いの際は静電気防止を心がけてください。CMOS 製品は強い静電気によってゲート絶縁破壊を生じることがあります。運搬や保 存の際には、当社が出荷梱包に使用している導電性のトレーやマガジンケース、導電性の緩衝材、金属ケースなどを利用し、組み立て工程にはアー スを施してください。プラスチック板上に放置したり、端子を触ったりしないでください。また、CMOS 製品を実装したボードについても同様の扱 いをしてください。

2. 電源投入時の処置

電源投入時は、製品の状態は不定です。電源投入時には、LSI の内部回路の状態は不確定であり、レジスタの設定や各端子の状態は不定です。外部 リセット端子でリセットする製品の場合、電源投入からリセットが有効になるまでの期間、端子の状態は保証できません。同様に、内蔵パワーオン リセット機能を使用してリセットする製品の場合、電源投入からリセットのかかる一定電圧に達するまでの期間、端子の状態は保証できません。

3. 電源オフ時における入力信号

当該製品の電源がオフ状態のときに、入力信号や入出力プルアップ電源を入れないでください。入力信号や入出力プルアップ電源からの電流注入に より、誤動作を引き起こしたり、異常電流が流れ内部素子を劣化させたりする場合があります。資料中に「電源オフ時における入力信号」について の記載のある製品は、その内容を守ってください。

4. 未使用端子の処理

未使用端子は、「未使用端子の処理」に従って処理してください。CMOS 製品の入力端子のインピーダンスは、一般に、ハイインピーダンスとなっ ています。未使用端子を開放状態で動作させると、誘導現象により、LSI 周辺のノイズが印加され、LSI 内部で貫通電流が流れたり、入力信号と認識 されて誤動作を起こす恐れがあります。

5. クロックについて

リセット時は、クロックが安定した後、リセットを解除してください。プログラム実行中のクロック切り替え時は、切り替え先クロックが安定した 後に切り替えてください。リセット時、外部発振子(または外部発振回路)を用いたクロックで動作を開始するシステムでは、クロックが十分安定 した後、リセットを解除してください。また、プログラムの途中で外部発振子(または外部発振回路)を用いたクロックに切り替える場合は、切り 替え先のクロックが十分安定してから切り替えてください。

6. 入力端子の印加波形

入力ノイズや反射波による波形歪みは誤動作の原因になりますので注意してください。CMOS 製品の入力がノイズなどに起因して、VIL (Max.) か ら VIH (Min.) までの領域にとどまるような場合は、誤動作を引き起こす恐れがあります。入力レベルが固定の場合はもちろん、VIL (Max.)から VIH (Min.)までの領域を通過する遷移期間中にチャタリングノイズなどが入らないように使用してください。

7. リザーブアドレス(予約領域)のアクセス禁止 リザーブアドレス(予約領域)のアクセスを禁止します。アドレス領域には、将来の拡張機能用に割り付けられている リザーブアドレス (予約領 域)があります。これらのアドレスをアクセスしたときの動作については、保証できませんので、アクセスしないようにしてください。

8. 製品間の相違について

型名の異なる製品に変更する場合は、製品型名ごとにシステム評価試験を実施してください。同じグループのマイコンでも型名が違うと、フラッ シュメモリ、レイアウトパターンの相違などにより、電気的特性の範囲で、特性値、動作マージン、ノイズ耐量、ノイズ幅射量などが異なる場合が あります。型名が違う製品に変更する場合は、個々の製品ごとにシステム評価試験を実施してください。

# ご注意書き

- 1. 本資料に記載された回路、ソフトウェアおよびこれらに関連する情報は、半導体製品の動作例、応用例を説明するものです。回路、ソフトウェアお よびこれらに関連する情報を使用する場合、お客様の責任において、お客様の機器・システムを設計ください。これらの使用に起因して生じた損害 (お客様または第三者いずれに生じた損害も含みます。以下同じです。)に関し、当社は、一切その責任を負いません。
- 2. 当社製品または本資料に記載された製品デ-タ、図、表、プログラム、アルゴリズム、応用回路例等の情報の使用に起因して発生した第三者の特許 権、著作権その他の知的財産権に対する侵害またはこれらに関する紛争について、当社は、何らの保証を行うものではなく、また責任を負うもので はありません。
- 3. 当社は、本資料に基づき当社または第三者の特許権、著作権その他の知的財産権を何ら許諾するものではありません。
- 4. 当社製品を組み込んだ製品の輸出入、製造、販売、利用、配布その他の行為を行うにあたり、第三者保有の技術の利用に関するライセンスが必要と なる場合、当該ライセンス取得の判断および取得はお客様の責任において行ってください。
- 5. 当社製品を、全部または一部を問わず、改造、改変、複製、リバースエンジニアリング、その他、不適切に使用しないでください。かかる改造、改 変、複製、リバースエンジニアリング等により生じた損害に関し、当社は、一切その責任を負いません。
- 6. 当社は、当社製品の品質水準を「標準水準」および「高品質水準」に分類しており、各品質水準は、以下に示す用途に製品が使用されることを意図 しております。

標準水準: コンピュータ、OA 機器、通信機器、計測機器、AV 機器、家電、工作機械、パーソナル機器、産業用ロボット等 高品質水準:輸送機器(自動車、電車、船舶等)、交通制御(信号)、大規模通信機器、金融端末基幹システム、各種安全制御装置等 当社製品は、データシート等により高信頼性、Harsh environment 向け製品と定義しているものを除き、直接生命・身体に危害を及ぼす可能性のあ る機器・システム(生命維持装置、人体に埋め込み使用するもの等)、もしくは多大な物的損害を発生させるおそれのある機器・システム(宇宙機 器と、海底中継器、原子力制御システム、航空機制御システム、プラント基幹システム、軍事機器等)に使用されることを意図しておらず、これら の用途に使用することは想定していません。たとえ、当社が想定していない用途に当社製品を使用したことにより損害が生じても、当社は一切その 責任を負いません。

- 7. あらゆる半導体製品は、外部攻撃からの安全性を 100%保証されているわけではありません。当社ハードウェア/ソフトウェア製品にはセキュリ ティ対策が組み込まれているものもありますが、これによって、当社は、セキュリティ脆弱性または侵害(当社製品または当社製品が使用されてい るシステムに対する不正アクセス・不正使用を含みますが、これに限りません。)から生じる責任を負うものではありません。当社は、当社製品ま たは当社製品が使用されたあらゆるシステムが、不正な改変、攻撃、ウイルス、干渉、ハッキング、データの破壊または窃盗その他の不正な侵入行 為(「脆弱性問題」といいます。)によって影響を受けないことを保証しません。当社は、脆弱性問題に起因しまたはこれに関連して生じた損害に ついて、一切責任を負いません。また、法令において認められる限りにおいて、本資料および当社ハードウェア/ソフトウェア製品について、商品 性および特定目的との合致に関する保証ならびに第三者の権利を侵害しないことの保証を含め、明示または黙示のいかなる保証も行いません。
- 8. 当社製品をご使用の際は、最新の製品情報(データシート、ユーザーズマニュアル、アプリケーションノート、信頼性ハンドブックに記載の「半導 体デバイスの使用上の一般的な注意事項」等)をご確認の上、当社が指定する最大定格、動作電源電圧範囲、放熱特性、実装条件その他指定条件の 範囲内でご使用ください。指定条件の範囲を超えて当社製品をご使用された場合の故障、誤動作の不具合および事故につきましては、当社は、一切 その責任を負いません。
- 9. 当社は、当社製品の品質および信頼性の向上に努めていますが、半導体製品はある確率で故障が発生したり、使用条件によっては誤動作したりする 場合があります。また、当社製品は、データシート等において高信頼性、Harsh environment 向け製品と定義しているものを除き、耐放射線設計を 行っておりません。仮に当社製品の故障または誤動作が生じた場合であっても、人身事故、火災事故その他社会的損害等を生じさせないよう、お客 様の責任において、冗長設計、延焼対策設計、誤動作防止設計等の安全設計およびエージング処理等、お客様の機器・システムとしての出荷保証を 行ってください。特に、マイコンソフトウェアは、単独での検証は困難なため、お客様の機器・システムとしての安全検証をお客様の責任で行って ください。
- 10. 当社製品の環境適合性等の詳細につきましては、製品個別に必ず当社営業窓口までお問合せください。ご使用に際しては、特定の物質の含有・使用 を規制する RoHS 指令等、適用される環境関連法令を十分調査のうえ、かかる法令に適合するようご使用ください。かかる法令を遵守しないことに より生じた損害に関して、当社は、一切その責任を負いません。
- 11. 当社製品および技術を国内外の法令および規則により製造・使用・販売を禁止されている機器・システムに使用することはできません。当社製品お よび技術を輸出、販売または移転等する場合は、「外国為替及び外国貿易法」その他日本国および適用される外国の輸出管理関連法規を遵守し、そ れらの定めるところに従い必要な手続きを行ってください。
- 12. お客様が当社製品を第三者に転売等される場合には、事前に当該第三者に対して、本ご注意書き記載の諸条件を通知する責任を負うものといたしま す。
- 13. 本資料の全部または一部を当社の文書による事前の承諾を得ることなく転載または複製することを禁じます。
- 14. 本資料に記載されている内容または当社製品についてご不明な点がございましたら、当社の営業担当者までお問合せください。

注 1. 本資料において使用されている「当社」とは、ルネサス エレクトロニクス株式会社およびルネサス エレクトロニクス株式会社が直接的、間接的 に支配する会社をいいます。

注 2. 本資料において使用されている「当社製品」とは、注1において定義された当社の開発、製造製品をいいます。

(Rev.5.0-1 2020.10)

〒135-0061 東京都江東区豊洲 3-2-24(豊洲フォレシア)

# [www.renesas.com](https://www.renesas.com/)

# 商標について

ルネサスおよびルネサスロゴはルネサス エレクトロニクス株式会社の 商標です。すべての商標および登録商標は、それぞれの所有者に帰属 します。

# 本社所在地 おぼし お問合せ窓口

弊社の製品や技術、ドキュメントの最新情報、最寄の営業お問合せ窓 口に関する情報などは、弊社ウェブサイトをご覧ください。 [www.renesas.com/contact/](http://www.renesas.com/contact/)